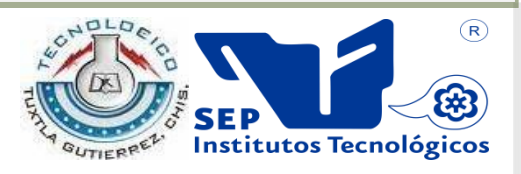

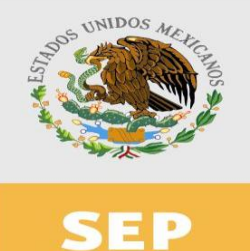

**SUBSECRETARIA DE EDUCACIÓN SUPERIOR DIRECCIÓN GENERAL DE EDUCACIÓN SUPERIOR TECNOLÓGICA INSTITUTO TECNOLÓGICO DE TUXTLA GUTIÉRREZ**

# PROPUESTA DE TRABAJO PROFESIONAL

# COMO REQUISITO PARA OBTENER EL TÍTULO DE:

# **INGENIERO EN SISTEMAS COMPUTACIONALES**

QUE PRESENTA:

# **DAVID SANCHEZ DE LA CRUZ**

CON EL TEMA:

# **DIGITALIZACION DE SITIOS EVALUADOS EN AGUA Y SUELO DEL ESTADO DE CHIAPAS.**

MEDIANTE LA OPCIÓN I. **TESIS PROFESIONAL**

TUXTLA GUTIÉRREZ, CHIAPAS MAYO 2013

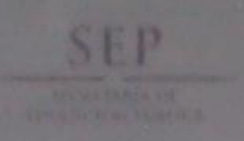

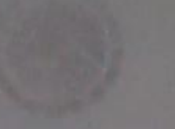

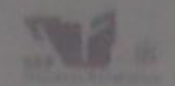

2013, Año de la Lealtad Institucional y Centenario del Ejército Mexicano"

DIRECCIÓN SUBDIRECCIÓN ACADÉMICA DIVISIÓN DE ESTUDIOS PROFESIONALES Tuxtla Gutiérrez, Chiapas 21 de mayo 2018

ORCIO NUM, DEP CT-105-2013

**C. DAVID SANCHEZ DE LA CRUZ** PASANTE OF LA CARRERA DE INGENIERIA EN SISTEMAS COMPUTACIONALES EGRI SADO DEL INSTITUTO TECNOLÓGICO DE TUXTLA GUTIÉRREZ. PRISENTE

Habiendo recibido la comunicación de su trabajo profesional por parte de los CC. DR. HÉCTOR GUERRA CRESPO, M. en C. JOSE ALBERTO MORALES MANCILLA y M. en C. WALTER TORRES ROBLEDO en el sentido que se encuentra, satisfactorio el contenido del mismo como prueba escrita, AUTORIZO a Usted a que se proceda a la impresión del mencionado Trabajo denominado:

"DIGITALIZACIÓN DE SITIOS EVALUADOS EN AGUA Y SUELO DEL ESTADO DE CHIAPAS"

ATENTAMENTE  $\sqrt{0.88}$ "CIENCIA Y TECNOLOGÍA CON SENTIDO HUMANO" MI APOUNATIERIZIODEZ M. en C. JOSE LUIS MÉNDEZ NAVARRO **ENCARGADO DE LA DIVISIÓN DE ESTUDIOS** DIRECTOR **PROFESIONATTS** C.c.p. Departamento de Servicios Escolares C.c.p. Expediente l'ILMM/M'APL/l'eeam September 18 Million Publisher Institute Transfer<br>An Transfer Guildings tava Pananonyi ana Kini 10ko ang Jan www.mg.edu.mx

Registrado mediante la opción: **I (TESIS PROFESIONAL)** 

# **Contenido**

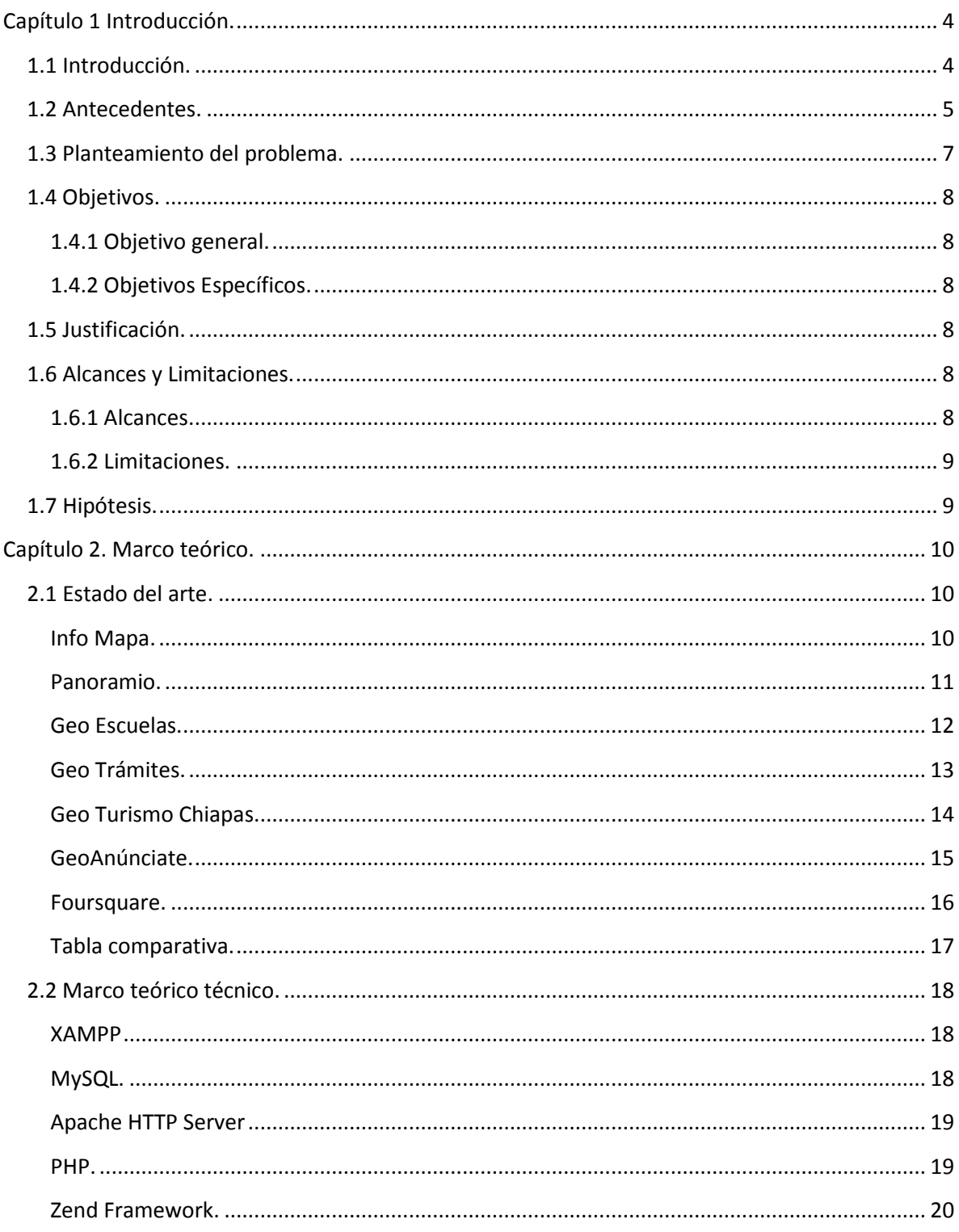

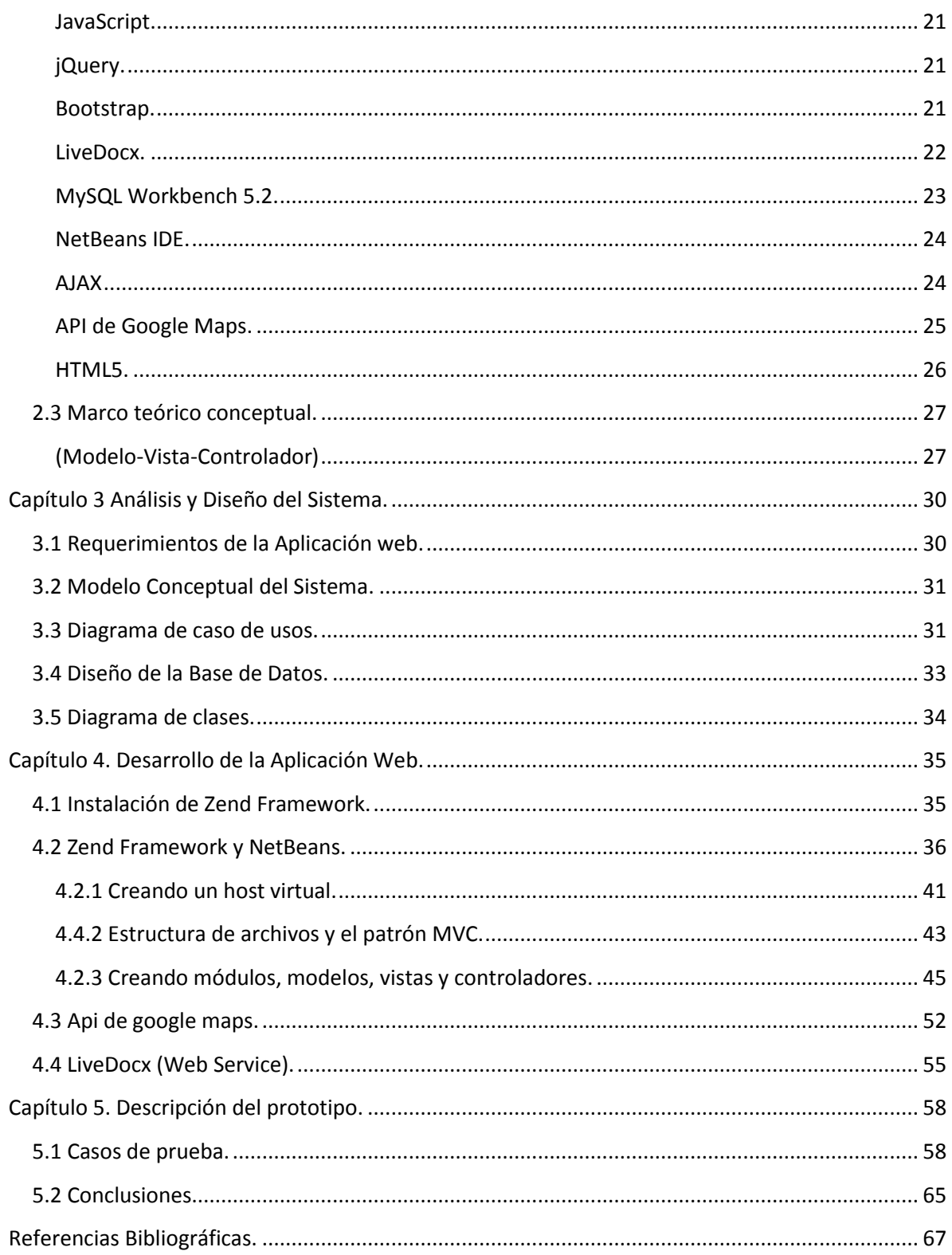

# <span id="page-4-0"></span>**Capítulo 1 Introducción.**

## <span id="page-4-1"></span>**1.1 Introducción.**

Chiapas es el octavo estado más grande del país, con una inmensa riqueza natural, razón por la que se implementan tecnologías ambientales que garanticen un desarrollo social y económico que incluya la preservación de un ambiente natural de calidad, para salvaguardar el derecho humano a una vida saludable y productiva en armonía con la naturaleza.

En nuestra entidad identificamos factores que alteran los ecosistemas como los ocasionados por fenómenos naturales, deterioro y pérdida de grandes extensiones de bosques y selvas, incremento de temperaturas, lluvias intensas, cambio de uso de suelo y alteración de los ciclos hidrológicos, que requieren atención oportuna para encontrar la armonía y mantener el equilibrio de la biodiversidad.

Debido al constante aumento del deterioro ambiental del Estado de Chiapas, han sido más los programas de estudio que implementa la Secretaría del Medio Ambiente e Historia Natural. El Laboratorio de Monitoreo Ambiental, como subdependencia carece de algún tipo de plataforma tecnológica que le sirva como herramienta para la captura, organización, control y presentación de los datos generados.

Ante esta situación, dicha Secretaria ha sentado las base para una sustentabilidad ambiental, muestra de ello son los programas y estrategias implementados para mejorar y recuperar las condiciones ambientales de nuestro entorno natural, así como disminuir o mitigar los efectos del cambio climático, acciones en materia de educación ambiental, reconversión productiva, restauración y conservación forestal, manejo integral de recursos hídricos, conservación de flora y fauna, manejo adecuado de residuos sólidos urbanos, ordenamiento ecológico, uso de transporte ecológico y energías renovables.

En efecto, el trabajo que desempeña el Laboratorio de Monitoreo Ambiental, adquiere relevancia al ser ellos los encargados de monitorear nuestras riquezas naturales y exponer o dar a conocer al público su deterioro y que medidas está tomando el gobierno estatal y cuales aún están por realizarse.

Por ello, este proyecto tiene como fin dar solución a la mayoría de problemas administrativos del Laboratorio, promover el uso de metodologías, técnicas y herramientas modernas para el desarrollo de aplicaciones web y mostrar de qué manera la tecnología se convierte en una herramienta indispensable en nuestras vidas.

Cabe mencionar que el presente trabajo realizado en el Instituto Tecnológico de Tuxtla Gutiérrez y desarrollado para el Laboratorio de Monitoreo Ambiental de la SEMANH, es el primero en su tipo. Desarrollado en su totalidad aplicando el patrón de desarrollo de software MVC (Modelo-Vista-Controlador) apoyado de un marco de trabajo llamado Zend Framework, para Lenguaje PHP5, entre otras herramientas.

## <span id="page-5-0"></span>**1.2 Antecedentes.**

## **Secretaría del Medio Ambiente e Historia Natural (SEMAHN)**

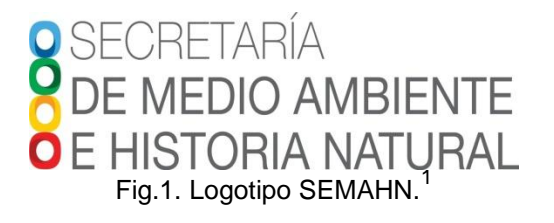

La Secretaría de Medio Ambiente e Historia Natural, es una Dependencia del Poder Ejecutivo del Estado, que tiene como objetivo principal, aplicar la normatividad en materia de medio ambiente, ordenamiento ecológico territorial de flora y fauna en el Estado, coordinando acciones y mecanismos con Dependencias y Entidades de los tres órdenes de Gobierno, con la finalidad de mejorar la calidad de vida de los chiapanecos y evitar el deterioro de los recursos naturales y medio ambiente, la mitigación de emisiones de gases de efecto invernadero, y la adaptación a los efectos del cambio climático, promoviendo además, la conservación, restauración y propagación de la flora y fauna silvestre o acuática de la Entidad.[1]

#### **La Dirección de Protección Ambiental (DPA)**

Coordina la ejecución de los Programas, proyectos y acciones para identificar, prevenir, mitigar y/o restaurar los impactos ambientales, regular el uso del territorio y los recursos naturales. [1]

#### **Laboratorio de Monitoreo Ambiental (LMA)**

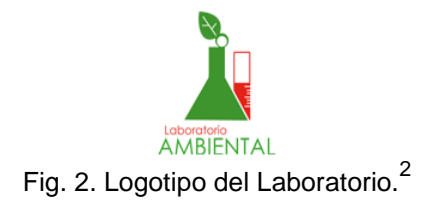

La SEMAHN, es responsable de "Generar un sistema permanente de monitoreo y evaluación sobre los recursos naturales, principalmente de aquellos sujetos a descargas contaminantes", de esto se encarga el Laboratorio de Monitoreo Ambiental, perteneciente a la DPA. [1]

 1 -2 Recuperado el 03 de febrero/2012 de http://www.semahn.chiapas.gob.mx/portal/

El Laboratorio de Monitoreo Ambiental realiza diagnósticos de proyectos ya definidos dentro del Programa Normal del Gobierno, en coordinación con otras dependencias como PROFEPA, CONAGUA, INESA, por mencionar algunos, mediante el monitoreo y análisis de muestras de agua y suelo.

Dicho laboratorio, también se encarga de atender el sector público y privado otorgando servicios de análisis y muestreos de agua y suelo a cualquier empresa o institución que lo requiera.

Otra manera de atender al sector público es mediante las denuncias de carácter ambiental como denuncias de contaminación de ríos, lagos, suelos, por desechos sólidos, desechos residuales, desechos tóxicos, etc.

Aunque las denuncias no son enviadas, directamente al laboratorio, puesto que son enviadas a la Dirección de Protección Ambiental o a la misma Secretaria, al Laboratorio llegan como instrucciones de las instancias antes mencionadas y son atendidas conforme a las normas correspondientes.

Entre los trabajos más recientes se encuentra el proyecto denominado "Evaluación de la contaminación de las seis principales lagunas de Montebello". En donde se corre un riesgo real de perder su color azul-turquesa debido a la contaminación por agroquímicos, aguas residuales de municipios aledaños y el deterioro por las propias actividades del hombre. Como resultado del proyecto se obtuvo un diagnóstico de la calidad del agua de las lagunas, permitiendo conocer las condiciones de calidad y disponibilidad del agua para los diferentes usos y evaluar los efectos en la salud de la población y el medio ambiente, teniendo un panorama más claro de las posibles fuentes de contaminación. También podemos mencionar proyectos como:

- Evaluación de la calidad bacteriológica de las playas de Arriaga.
- Evaluación de la calidad bacteriológica de las playas de Tonalá.
- Evaluación de la calidad del agua del arroyo el Riito, Tonalá, Chiapas.
- Evaluación de la calidad del agua del Río Lagartero, Arriaga, Chiapas.
- Evaluación de la calidad del agua del Rio Zanatenco, Tonalá, Chiapas.

Actualmente el Laboratorio de Monitoreo Ambiental realiza todos sus procesos administrativos de manera manual. La información que toma, analiza y concluye el Laboratorio de Monitoreo Ambiental es de suma importancia, ya que ayuda a la toma de decisiones, sirviendo como base para establecer medidas preventivas, correctivas o de seguimiento para la preservación del medio ambiente. También satisfaciendo las necesidades de los clientes con respecto a muestreos y análisis de agua y suelo. Por ello se requiere de una herramienta tecnológica que permita y facilite el registro, almacenamiento y acceso a los datos generados de manera, rápida, clara y visual, y sobre todo contar con un mapa virtual que permita geolocalizar los sitios evaluados por el laboratorio siendo una interfaz gráfica que ayudará a la toma de decisiones con base a los datos concentrados en el mapa para la creación o reafirmación de programas de prevención o rescate del medio ambiente.

# <span id="page-7-0"></span>**1.3 Planteamiento del problema.**

Debido al aumento del deterioro ambiental del estado de Chiapas, se han desarrollado diferentes estudios de campo, los que ha implementado la SEMAHN, así como las contingencias atendidas, por consecuencia esto genera una cantidad considerable de información manejada por el Laboratorio de Monitoreo Ambiental, información que se resume en un sólo documento llamado "Informe de Resultados".

El laboratorio de Monitoreo Ambiental, carece de algún tipo de plataforma tecnológica que le sirva como herramienta para la captura, registro, almacenamiento, búsqueda, acceso, control y presentación de los datos generados.

- (Captura).- Al ser capturados manualmente los documentos, se genera un gran número de errores de captura de datos de suma importancia dentro del documento.
- (Registro).- Para solicitar el servicio, se realizan llamadas telefónicas o se solicita personalmente. El registro de servicios se lleva manualmente mediante una libreta de papel, si existe extravío de la libreta genera total desorganización impidiendo el seguimiento y la realización del servicio.
- (Almacenamiento).- Los documentos se generan con ayuda del procesador de textos, guardando el archivo electrónico en un equipo de cómputo de manera desorganizada y poco confiable.
- (Tiempo y búsqueda).-Pérdida de tiempo en la búsqueda manual de los archivos ya sean solicitudes, cotizaciones o informes de resultados.
- (velocidad, acceso).- No existe una herramienta que organice, ordene y permita tener acceso desde cualquier computadora con conexión a internet y compartir la información según sea requerido.
- (visualización).- No se cuenta con un mapa virtual que permita darle otra perspectiva al estudio de las zonas evaluadas en el Estado de Chiapas. Sirviendo también como un medio más de información para los ciudadanos.

## <span id="page-8-0"></span>**1.4 Objetivos.**

#### <span id="page-8-1"></span>**1.4.1 Objetivo general.**

Registrar, almacenar, controlar y visualizar la información procesada por el Laboratorio de Monitoreo Ambiental mediante el desarrollo e implementación de una herramienta computacional para la **Secretaría del Medio Ambiente e Historia Natural (SEMAHN),** utilizando un mapa virtual en una aplicación web.

#### <span id="page-8-2"></span>**1.4.2 Objetivos Específicos.**

- Eliminar errores comunes de escritura al momento de la captura de los datos.
- Proporcionar el servicio de solicitud de análisis en línea de manera fácil y rápida para el usuario. Quedando registro automático de los datos de la solicitud.
- Construir una base de datos que permita alojar la información para futuras consultas.
- Agilizar el acceso a la información. Permitir búsquedas simples y rápidas.
- Proporcionar el servicio de acceso a la información en línea, descarga de archivos para clientes y administradores mediante cuentas de usuario de manera rápida y fácil.
- Generar un mapa virtual de carácter informativo con los sitios evaluados por el Laboratorio indicados mediante marcadores en el mapa como parte de sus programas establecidos.

# <span id="page-8-3"></span>**1.5 Justificación.**

Esta Aplicación web tendrá la capacidad de satisfacer todas las necesidades de registro, almacenamiento, control y visualización de la información procesada por el Laboratorio de Monitoreo Ambiental, además de contribuir con la mejora del servicio proporcionado a sus clientes.

#### <span id="page-8-4"></span>**1.6 Alcances y Limitaciones.**

#### <span id="page-8-5"></span>**1.6.1 Alcances.**

- Agilizará el acceso a la información.
- Eliminará errores comunes de escritura al momento de la captura de los datos.
- Mejorará el servicio proporcionado por el laboratorio al poder el cliente realizar una solicitud, visualizar y descargar su información una vez esté disponible desde esta plataforma.
- Cualquier persona con acceso a internet podrá consultar los sitios que son evaluados por el laboratorio cumpliendo con los programas establecidos por la SEMAHN para el cuidado del medio ambiente.
- Ayudará a la toma de decisiones con base a los datos concentrados en el sistema para crear o reafirmar programas de prevención o rescate del medio ambiente.
- Tendrá la capacidad de adaptarse a futuras ampliaciones del servicio de análisis, según sea requerido por el laboratorio, mediante un apartado en el sistema donde podrá agregar los datos del nuevo parámetro que el laboratorio podrá analizar.
- En el ámbito académico, el presente proyecto implementa tecnologías actuales como el desarrollo de mapas virtuales apoyados de la API pública de Google, así como la aplicación de patrones de desarrollo de software, como él (MVC) Modelo-Vista-Controlador utilizando un marco de trabajo llamado Zend Framework, para el desarrollo de aplicaciones en PHP5. Bootstrap, un Framework para el desarrollo de páginas web, entre otras. Aunque algunas herramientas no son del todo estrictamente necesarias, le dan a este proyecto la capacidad de ser escalable, ampliarse y crecer según surjan las necesidades con una amplia facilidad.

#### <span id="page-9-0"></span>**1.6.2 Limitaciones.**

- Este sistema controlará, ordenará, registrará y mostrará la información tanto de manera textual como gráfica, pero no generará ningún tipo de interpretación de los datos.
- Se limitará a concentrar y mostrar la información requerida por el usuario.

# <span id="page-9-1"></span>**1.7 Hipótesis.**

Con el desarrollo e implementación de una herramienta computacional utilizando un mapa virtual en una aplicación web, para la **Secretaría del Medio Ambiente e Historia Natural (SEMAHN),** se espera poder Registrar, almacenar, controlar y visualizar la información procesada por el Laboratorio de Monitoreo Ambiental.

# <span id="page-10-0"></span>**Capítulo 2. Marco teórico.**

# <span id="page-10-1"></span>**2.1 Estado del arte.**

#### <span id="page-10-2"></span>**Info Mapa.**

 $\overline{a}$ 

Es un servicio de mapa digital interactivo. En esta aplicación, además de visualizar mapas e información georreferenciada sobre servicios, lugares de interés; calles y direcciones de la ciudad; datos catastrales y normativa urbana, se puede interactuar con ellos con operaciones de zoom y búsquedas de datos asociados; consultar cómo llego de un punto a otro usando transporte urbano de pasajeros y descargar en forma gratuita los mapas oficiales de la ciudad. Utilizaron como herramientas Linux, debian, Java, TOMCAT, MySQL, Map Server, APACHE y PYTHON.

La Municipalidad de Rosario, Argentina; implementó nuevas aplicaciones basadas en datos e información georreferenciada en el Infomapa, a través de su sitio de Internet www.rosario.gov.ar (Fig. 3), que permite analizar y vincular consultas de los usuarios en un mapa determinado compuesto por fotografías aéreas de la ciudad con alta definición. La herramienta comunica, con una interfaz gráfica accesible, los recursos geográficos, económicos, físicos o urbanos de la ciudad.

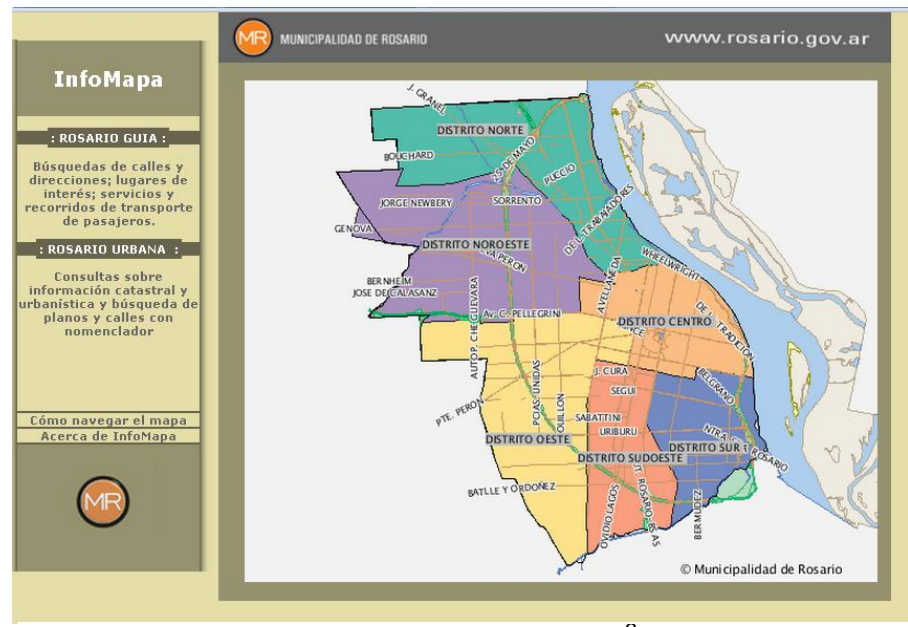

*Fig. 3. Interfaz de InfoMapa. 3*

<sup>3</sup> Imagen obtenida de http://www.rosario.gov.ar/infomapas/# 23 de Marzo del 2012.

La nueva información de Infraestructura, ubicada en la sección Rosario Urbana, incluye Alumbrado público (columnas, transversales y tableros); Cruces de calles con semáforos; Tipos de pavimentos (definitivos, carpeta asfáltica, estabilizado o calle de tierra); Localización de antenas: (con el aporte de la Comisión de Antenas en base a un pedido realizado por el Concejo Municipal bajo el Decreto Nº 31404/2008); Zonas de estacionamiento medido; Áreas con servicio gratuito de Internet (Wifi) y Sentido circulatorio de las calles. [2]

#### <span id="page-11-0"></span>**Panoramio.**

 $\overline{a}$ 

Panoramio es un sitio web dedicado a exhibir las fotografías de lugares o paisajes que los propios usuarios crean y georreferencían. Las imágenes que cumplen ciertos requisitos pueden ser vistas a través del software Google Earth. El objetivo de Panoramio es permitirles a los usuarios de este programa aprender más sobre una zona específica del mapamundi, observando las fotografías que otros usuarios han tomado ahí. Los usuarios deben estar registrados en Panoramio para poder exhibir sus fotografías.

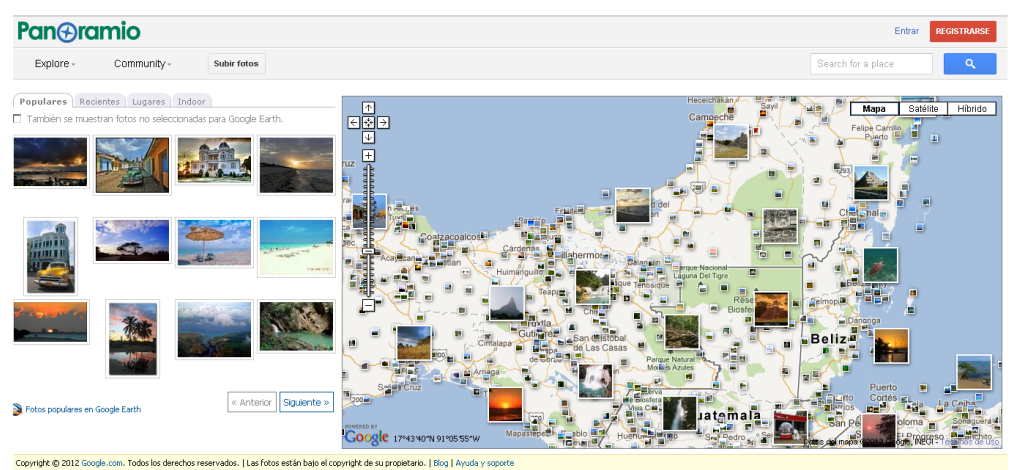

*Fig.4. Interfaz de Panoramio. 4*

Cada fotografía puede ser posicionada en el mapamundi mientras es subida a Panoramio o en cualquier momento en el futuro. El proceso de geoposicionamiento suele ser manual, pero si las fotografías incorporan las coordenadas, son situadas automáticamente en el mapa. Las fotos que no son geo-posicionadas tienen menos posibilidades de ser vistas por un número mayor de usuarios. [3]

 $^4$  Imagen obtenida el 25 de marzo de 2012 de http://www.panoramio.com/

#### <span id="page-12-0"></span>**Geo Escuelas.**

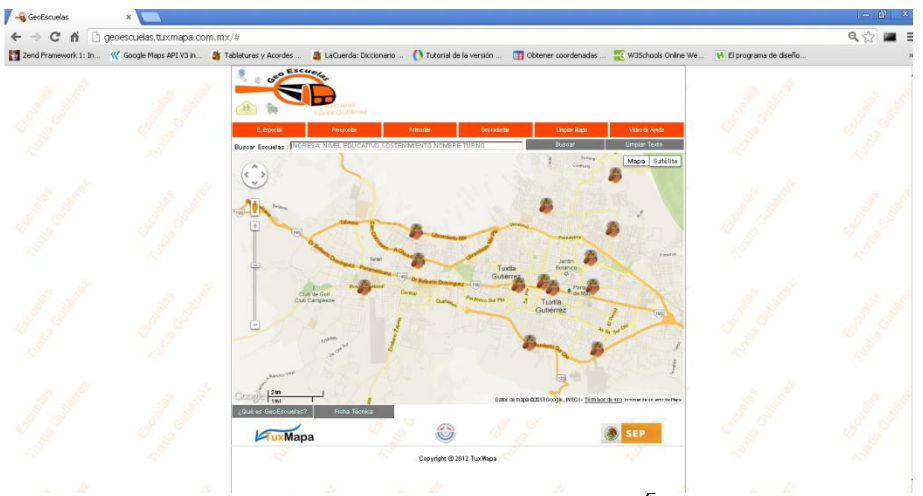

*Fig.5. Interfaz de Geo Escuelas.<sup>5</sup>*

Georeferencía escolar de la ciudad de Tuxtla Gutiérrez, Chiapas. [4]

Mapa escolar de la ciudad de Tuxtla Gutiérrez, Chiapas es una aplicación que integra información relacionada con instituciones que ofertan educación, clasificada por niveles educativos y sector, presentado a través de un mapa basado en google maps el cual contiene un motor de búsqueda multidimensional que permite dar información personalizada al usuario de acuerdo a su presupuesto, ubicación y perfil de estudios a partir de nivel bachillerato. Podemos destacar los siguientes puntos:

- Presentación de la información a través de mapas, interfaz natural para destacar la ubicación de las diferentes opciones educativas.
- Información sólida presentada y validada directamente en los departamentos responsables de la Secretaría de Educación del Estado de Chiapas con respecto a la información estatal y en el caso de información federal de acuerdo al sitio GeoSEP validando estrictamente la ubicación geo-referenciada.
- Motor de búsqueda multidimensional basada en oraciones o palabras proporcionadas por el usuario y que le sirven al motor para intuir la información que el usuario quiere que se le presente.

Estatus: En desarrollo, primer prototipo al 60%.

 $\overline{a}$ 

<sup>5</sup> Imagen obtenida el 25 de noviembre de 2011 de http://geoescuelas.tuxmapa.com.mx

Beneficiarios:

- Ciudadanos de la ciudad de Tuxtla Gutiérrez que tengan hijos en edad escolar.
- Estudiantes de nivel Bachillerato y Profesional.

Entidades vinculadas:

Secretaría de Educación del Estado de Chiapas. [4]

#### <span id="page-13-0"></span>**Geo Trámites.**

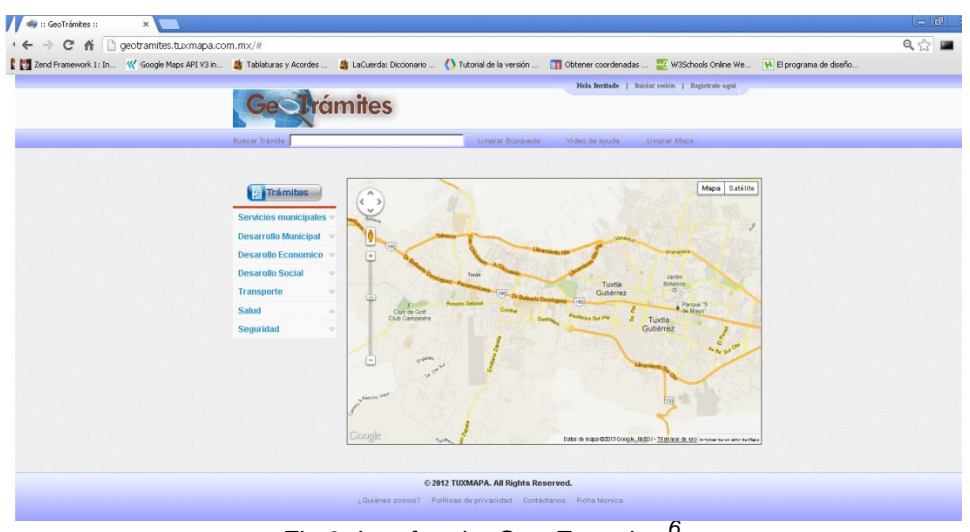

*Fig.6. Interfaz de Geo Escuelas.<sup>6</sup>*

Geo-trámites es un sistema de localización/información de trámites presentado a través de un mapa basado en google maps, integra y presenta la información relativa a un trámite basado en variables como: Requisitos, tiempo en realizarse, institución que lo realiza, costo, procedimiento, horario, dirección, ubicación georeferenciada y observaciones generales. No es un espacio para realizar el trámite, es un espacio para informarse de éste ya sea a través de una clasificación alfabética, sector, institución o de manera intuitiva a través de un buscador multidimensional basado en oraciones o palabras. [5]

Beneficiarios:

 $\overline{a}$ 

Ciudadanos de Tuxtla Gutiérrez en una etapa inicial.

Entidades vinculadas:

Se espera vincular de manera particular a todas y cada una de las instituciones públicas y ONG´s interesadas en participar en la información de sus trámites dentro del proyecto. [5]

 $^6$  Imagen obtenida el 25 de marzo de 2012 de http://geotramites.tuxmapa.com.mx

#### <span id="page-14-0"></span>**Geo Turismo Chiapas.**

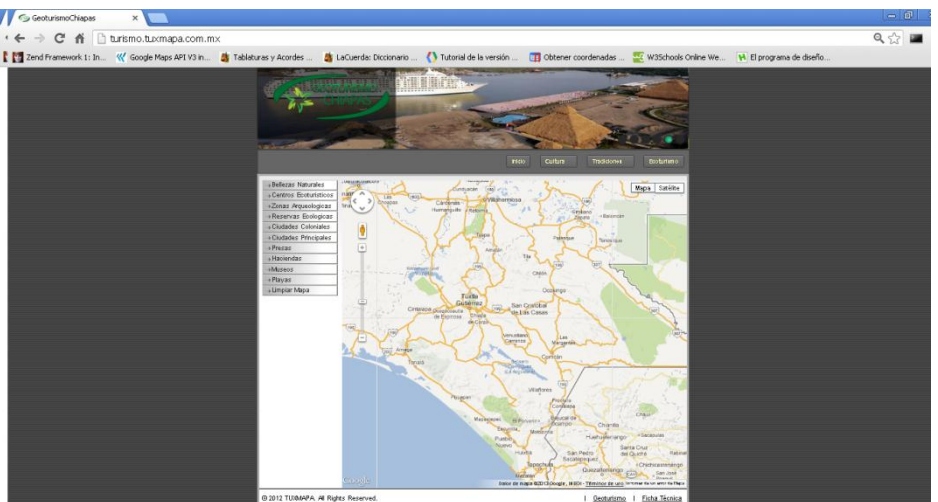

*Fig.7. Interfaz de Geo Turismo Chiapas.<sup>7</sup>*

Mapa turístico del Estado de Chiapas es una aplicación que integra información turística clasificada en infraestructura, fiestas regionales, estadística básica, itinerario, monumentos, gastronomía e historia de los destinos turísticos del estado de Chiapas, lo anterior presentado de forma novedosa a través de un mapa basado en google maps el cual contiene la ingeniería necesaria para dar información al usuario considerando su perfil, días de visita y presupuesto. [6]

Podemos destacar lo siguiente:

- Presentación de la información a través de mapas, interfaz natural para dar información turística. Integrar información que permita a los habitantes y visitantes consultar el contenido turístico del Estado de Chiapas de manera vistosa y georeferenciada, sobre un mapa virtual donde el usuario pueda obtener información sobre los sitios a conocer.
- Información sólida, presentada y validada en bibliografía local construida a través de mucho tiempo y por amantes de la región disponible en las bibliotecas del Estado principalmente la Biblioteca central de Universidad Autónoma de Chiapas y la Biblioteca Pública Central Estatal Centro Cultural Jaime Sabines.

Estatus: En desarrollo, primer prototipo al 80%.

Beneficiarios: Comerciantes y ciudadanos de los distintos sitios turísticos documentados en el sitio.

Se espera vincular a:

 $\overline{a}$ 

Secretaría de Turismo del Estado de Chiapas.

Presidencias municipales del Estado de Chiapas.

 $^7$ Imagen obtenida el de marzo de 2012 de http://geoturismo.tuxmapa.com.mx

Estudiantes y profesores de carreras relacionadas con turismo para enriquecer conceptualmente el proyecto. [6]

#### <span id="page-15-0"></span>**GeoAnúnciate.**

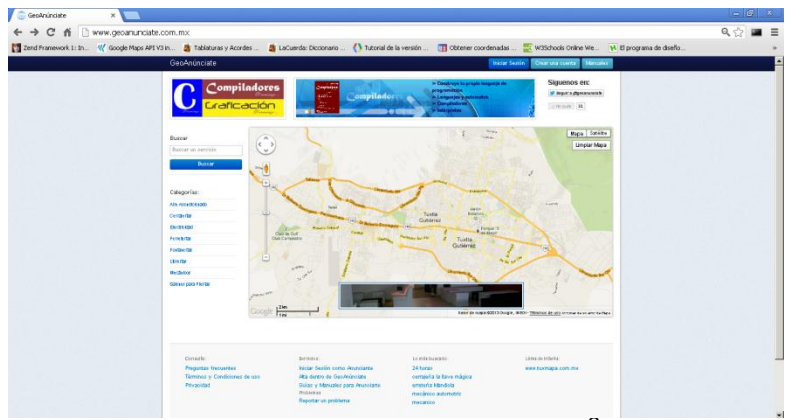

*Fig.8. Interfaz de GeoAnúnciate. 8*

Es una empresa dedicada a la publicidad sobre mapas llamado Ingeniería Publicitaria, el producto principal es un directorio de productos y servicios. [7]

Para el usuario ofrecen:

- Presentación de la información a través de mapas, interfaz natural para dar información de bienes y servicios.
- Motor de búsqueda multidimensional rápido y especializado en búsquedas a través de palabras (tags) que le sirven al motor para intuir la información que el usuario quiere que se le presente.
- Vinculación a otras aplicaciones que complementan los traslados, localización y búsqueda de bienes.
- Anunciantes de cualquier nivel socioeconómico lo que enriquece la oferta de bienes y servicios.

Para el anunciante ofrecen:

 $\overline{a}$ 

- Presentar su empresa de manera georreferenciada, es decir, a través de un mapa.
- Potenciales compradores pueden seleccionar su marcador y profundizar en los productos y servicios que ofrece.
- Panel de administración completamente automatizado y en línea.
- Configuración del motor de búsqueda para resaltar el valor agregado de sus productos.

<sup>&</sup>lt;sup>8</sup> Imagen obtenida el de marzo de 2012 de http://www.geoanunciate.com.mx

 Mayor número de visitantes a través del enriquecimiento constante de contenido y aplicaciones a los sitios.

La cobertura del directorio de productos y servicios diseñado solamente para Tuxtla Gutiérrez, Chiapas, México. [7]

#### <span id="page-16-0"></span>**Foursquare.**

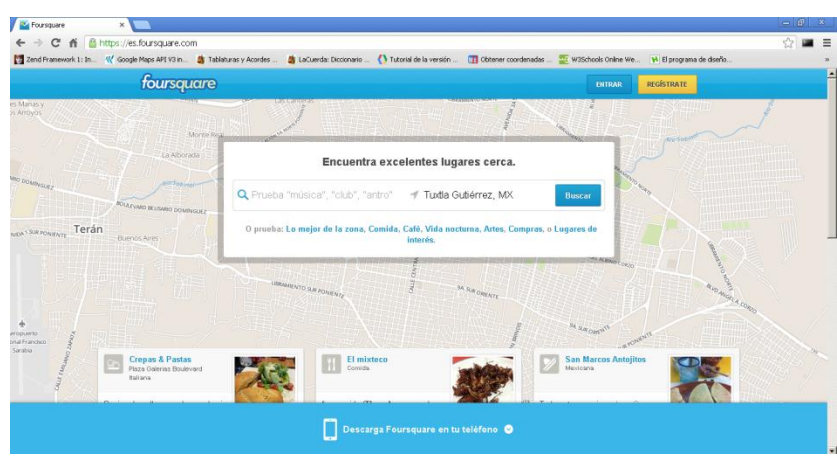

*Fig.9. Interfaz de Foursquare. 9*

Foursquare es una aplicación gratuita que te ayuda a ti y a tus amigos a sacar el máximo provecho de dónde están. Cada vez que salgas, usa Foursquare para compartir y guardar los lugares que visitas. Y cuando necesites ideas sobre qué hacer después, te daremos recomendaciones personalizadas y ofertas según donde hayan estado tú, tus amigos y la gente con tus mismos gustos.[8]

Ya sea que estés por viajar por el mundo, organizando una noche con amigos o tratando de elegir el mejor plato en tu restaurante local, Foursquare es el compañero ideal.

Los cofundadores de Foursquare, Dennis Crowley y Naveen Selvadurai, se conocieron en 2007 mientras trabajaban en la misma oficina (en distintas empresas) en Nueva York. Desde la mesa de la cocina de Dennis en East Village, Nueva York, comenzaron a desarrollar la primera versión de Foursquare en el otoño de 2008 y la lanzaron en el festival South by Southwest Interactive en Austin, Texas, en marzo de 2009.

El comercio, con Foursquare.

 $\overline{a}$ <sup>9</sup> Imagen obtenida el 03 octubre de 2012 de https://es.foursquare.com/

Ya sea que tengas una tienda familiar, una cadena nacional o una marca, Foursquare puede proporcionarte las herramientas para interactuar con tus clientes y fans. [8]

#### <span id="page-17-0"></span>**Tabla comparativa.**

Google Maps ha permitido un sin fin de desarrollo de aplicaciones webs para distintos fines. El uso de mapas nos permite localizar geográficamente mediante coordenadas puntos o lugares en el planeta. Existen aplicaciones con mapas enfocadas a las redes sociales como Foursquare, servicios de publicidad mediante georeferenciación como Geoanunciate, mapas de carácter informativo, ya sea ubicando escuela, dependencias de gobierno, bancos, restaurantes etc. La finalidad es localizar un punto en el mapa.

Más que una tabla comparativa, lo describimos como una tabla de referencia. En la que resaltamos que el desarrollo del proyecto abordado por este documento, es una integración de tecnologías actuales. Académicamente, el uso de patrones de desarrollo de software, frameworks de desarrollo y de diseño de aplicaciones webs, el uso de (Web Service) Servicios Webs, para la generación de documentos google maps, que para este caso específicamente se utiliza para localizar puntos en el mapa que podrían ser ríos, lagos, manantiales o áreas de suelo muestreados y analizados por el Laboratorio Ambiental. El desarrollo de una aplicación web que permiten no solamente dar solución a las necesidades de automatización de procesos administrativos, si no complemetar y expadir las oportunidades de servicio como brindar información o proporcionar un servicio de campo.

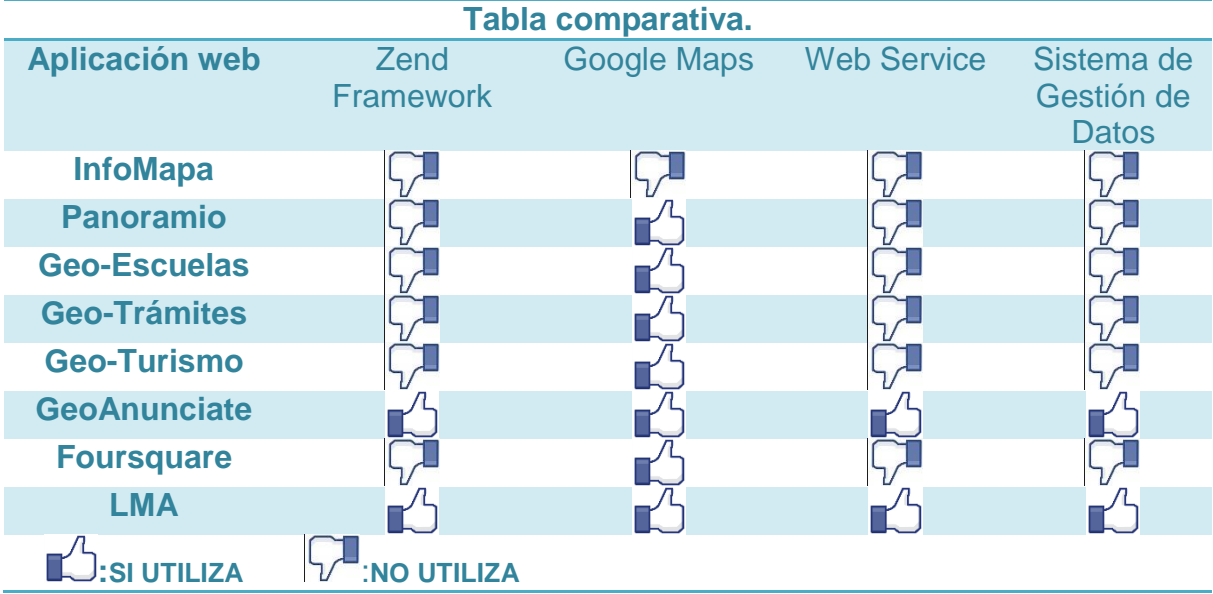

# <span id="page-18-0"></span>**2.2 Marco teórico técnico.**

#### <span id="page-18-1"></span>**XAMPP**

XAMPP es un servidor independiente de plataforma, software libre, que consiste principalmente en la base de datos MySQL, el servidor web Apache y los interpretes para lenguajes de script: PHP y Perl. El programa esta liberado bajo la licencia GNU y actúa como un servidor web libre, fácil de usar y capaz de interpretar páginas dinámicas. Actualmente XAMPP está disponible para Microsoft Windows, GNU/Linux, Solaris, y MacOS X. [4]

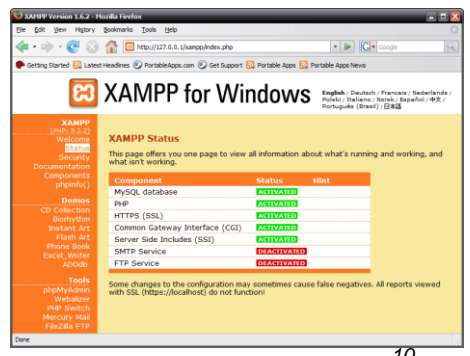

*Fig.* 10. Interfaz de *XAMPP*.

<span id="page-18-2"></span>**MySQL.**

 $\ddot{\phantom{a}}$ 

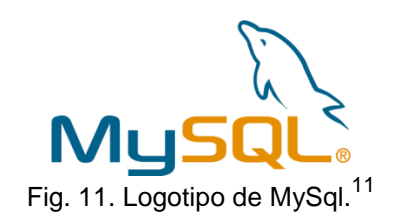

MySQL es el más confiable y dependiente, en plataformas de base de datos de código abierto utilizada hoy en día. Como tal, 9 de los 10 sitios web más populares y altamente transitada en el mundo confían en MySQL principalmente debido a su ubicuidad en plataformas heterogéneas y pilas de aplicaciones y por su bien conocido rendimiento, fiabilidad y facilidad de uso. El software MySQL ofrece un muy rápido, multi-hilo, multi-usuario y robusto SQL (Lenguaje Estructurado de Consulta) como servidor de base de datos. [5]

 $^{10}$  Imagen obtenida el 15 de Abril del 2012 de http://www.apachefriends.org/en/xampp-windows.html

 $11$  Imagen obtenida el 15 de Abril del 2012 de http://dev.mysql.com/doc/refman/5.0/es/introduction.html

<span id="page-19-0"></span>**Apache HTTP Server**

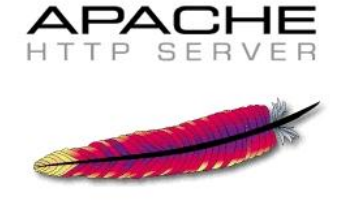

Fig. 12. Servidor Apache.<sup>12</sup>

(Acrónimo de "a patchy server"). Servidor web de distribución libre y de código abierto, siendo el más popular del mundo desde abril de 1996, con una penetración actual del 50% del total de servidores web del mundo (agosto de 2007).

Apache es desarrollado y mantenido por una comunidad abierta de desarrolladores bajo el auspicio de la Apache Software Foundation.

La aplicación permite ejecutarse en múltiples sistemas operativos como Windows, Novell NetWare, Mac OS X y los sistemas basados en Unix.

Características de Apache

- Soporte para los lenguajes perl, python, tcl y PHP.
- Módulos de autenticación: mod\_access, mod\_auth y mod\_digest.
- Soporte para SSL y TLS.
- Permite la configuración de mensajes de errores personalizados y negociación de contenido.
- Permite autenticación de base de datos basada en SGBD.

Apache es principalmente usado para servir páginas web estáticas y dinámicas en la WWW. Apache es el servidor web del popular sistema XAMP, junto con MySQL y los lenguajes de programación PHP/Perl/Python. La "X" puede ser la inicial de cualquier sistema operativo, si es Windows: WAMP, si es el Linux: LAMP, etc.[6]

#### <span id="page-19-1"></span>**PHP.**

 $\overline{a}$ 

PHP (acrónimo de PHP: Hypertext Preprocessor) es un lenguaje de código abierto muy popular especialmente adecuado para desarrollo web y que puede ser incrustado en HTML.

Lo que distingue a PHP de algo lado-cliente como JavaScript, es que el código es ejecutado en el servidor generando HTML y enviándolo al cliente. El cliente recibirá los resultados de ejecutar el script, sin ninguna posibilidad de determinar qué código ha producido el resultado recibido.

<sup>12</sup> Imagen obtenida el 15 de Abril del 2012 de http://www.apachefriends.org/en/xampp-windows.html

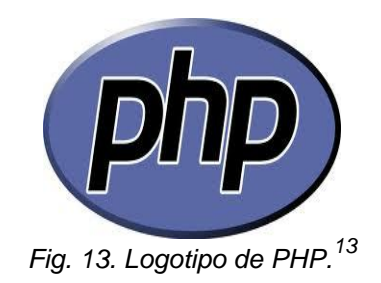

El servidor web puede ser incluso configurado para que procese todos los archivos HTML con PHP y entonces no hay manera que los usuarios puedan saber que existe detrás.

Lo mejor de usar PHP es que es extremadamente simple para el principiante, pero a su vez, ofrece muchas características avanzadas para los programadores profesionales. [7]

<span id="page-20-0"></span>**Zend Framework.**

 $\ddot{\phantom{a}}$ 

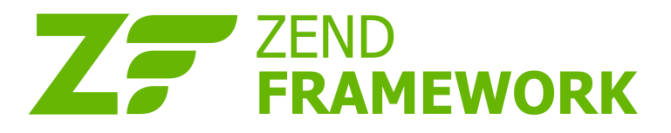

Fig. 14. Logotipo de Zend Framework.<sup>14</sup>

Zend Framework es un framework de código abierto y orientado a objetos para el desarrollo de aplicaciones web con PHP 5. A menudo es considerado una 'biblioteca de componentes', debido a que estos poseen bajo acoplamiento entre sí lo cual permite reutilizarlos con un alto grado de independencia. Proporciona además una sofisticada implementación del patrón Modelo-Vista-Controlador (MVC) el cual puede ser utilizado para fijar la estructura básica de las aplicaciones desarrolladas con el framework. A menudo se refiere a este tipo de diseño como "use-at-will" (uso a voluntad).

Aunque se pueden utilizar de forma individual, los componentes de la biblioteca estándar de Zend Framework conforman un potente y extensible framework de aplicaciones web al combinarse. Zend Framework ofrece un gran rendimiento y una robusta implementación MVC, una abstracción de base de datos fácil de usar, y un componente de formularios que implementa la prestación de formularios HTML, validación y filtrado para que los desarrolladores puedan consolidar todas las operaciones usando de una manera sencilla la interfaz orientada a objetos.

<sup>&</sup>lt;sup>13</sup> Imagen obtenida el 07de Mayo del 2012 de http://www.php.net/docs.php

 $14$  Imagen obtenida el 30de Mayo del 2012 de http://framework.zend.com/

Otros componentes, como Zend\_Auth y Zend\_Acl, proveen autentificación de usuarios y autorizaciones diferentes a las tiendas de certificados comunes.

También existen componentes que implementan bibliotecas de cliente para acceder de forma sencilla a los web services más populares. Cualesquiera que sean las necesidades de su solicitud, usted tiene todas las posibilidades de encontrar un componente de Zend Framework que se pueda utilizar para reducir drásticamente el tiempo de desarrollo, con una base completamente sólida.[8]

#### <span id="page-21-0"></span>**JavaScript.**

JavaScript es un lenguaje de programación que se utiliza principalmente para crear páginas web dinámicas. Una página web dinámica es aquella que incorpora efectos como texto que aparece y desaparece, animaciones, acciones que se activan al pulsar botones y ventanas con mensajes de aviso al usuario.

Técnicamente, JavaScript es un lenguaje de programación interpretado, por lo que no es necesario compilar los programas para ejecutarlos. En otras palabras, los programas escritos con JavaScript se pueden probar directamente en cualquier navegador sin necesidad de procesos intermedios.[9]

<span id="page-21-1"></span>**jQuery.**

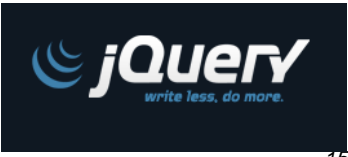

*Fig.15. Logotipo de Jquery.<sup>15</sup>*

JQuery es una biblioteca de JavaScript rápida, pequeña y rica en funciones. Hace cosas como recorridos y manipulación de documentos HTML, el control de eventos, animación y el uso de Ajax es mucho más simple con una API fácil de usar que funciona a través de una multitud de navegadores. JQuery ha cambiado la forma en que millones de personas escriben JavaScript.[10]

#### <span id="page-21-2"></span>**Bootstrap.**

 $\overline{a}$ 

Bootstrap es un framework que simplifica el proceso de creación de diseños web combinando CSS y JavaScript. Ha sido desarrollado por Twitter que recientemente liberó su versión 2.0. La mayor ventaja es que podemos crear interfaces que se adapten a los distintos navegadores apoyándonos en un framework potente con numerosos componentes webs que nos ahorrarán mucho esfuerzo y tiempo.

<sup>15</sup> Imagen obtenida el 02de Abril del 2012 de http://jquery.com/

Bootstrap ofrece una serie de plantillas CSS y ficheros JavaScript que nos permiten integrar el framework de forma sencilla y potente en nuestros proyectos webs.[11]

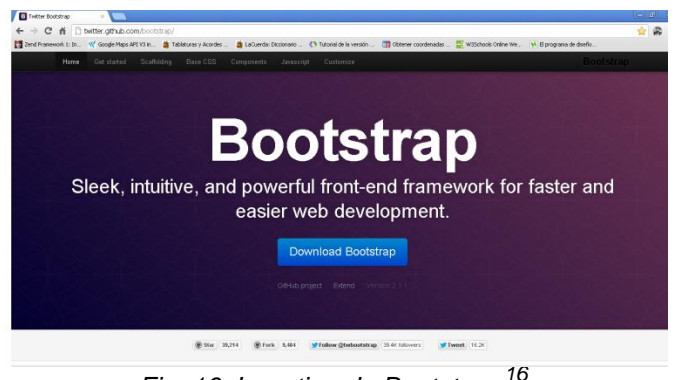

*Fig. 16. Logotipo de Bootstrap.<sup>16</sup>*

#### <span id="page-22-0"></span>**LiveDocx.**

Permite a los desarrolladores crear documentos de texto mediante la combinación definida por el usuario plantillas de Microsoft Word con los datos de diferentes fuentes de datos, como archivos XML y de bases de datos. Se suele utilizar para creaciones profesionales, listas para imprimir documentos de texto en archivos DOCX, DOC, RTF y PDF.[12]

LiveDocx es un servicio web que puede ser fácilmente integrado en cualquier aplicación web sin necesidad de instalar ni configurar ningún software en su servidor. En la actualidad, los lenguajes de programación son compatibles:

- ASP.NET
- PHP

 $\ddot{\phantom{a}}$ 

Como LiveDocx se basa estrictamente en estándares abiertos, es fácil de añadir soporte para más lenguajes de programación. Mientras está disponible en el sistema cliente de SOAP (Simple Object Access Protocol), LiveDocx se ejecuta en todos los sistemas operativos y en todos los lenguajes de programación.

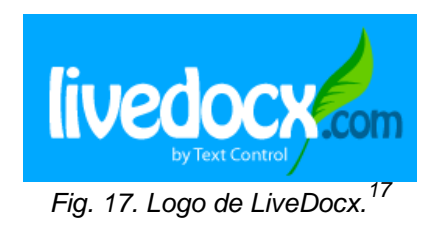

<sup>&</sup>lt;sup>16</sup> Imagen obtenida el 02de Abril del 2012 de http://twitter.github.com/bootstrap/

 $17$  Imagen obtenida el 07 de Abril del 2012 de http://www.livedocx.com/

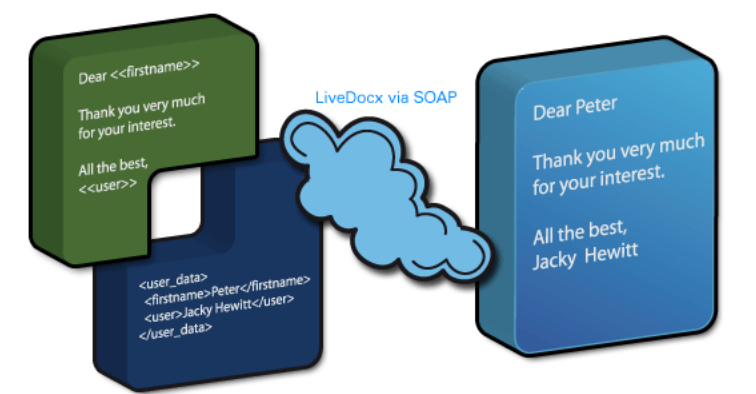

El siguiente diagrama muestra el flujo básico de los datos:

Fig.18. SOAP (Simple Object Access Protocol).

Una plantilla puede ser subido a la plataforma LiveDocx junto con los datos para el proceso de fusión. Después LiveDocx creó el documento, el archivo puede ser descargado o compartido con otros usuarios.

#### <span id="page-23-0"></span>**MySQL Workbench 5.2.**

 $\overline{a}$ 

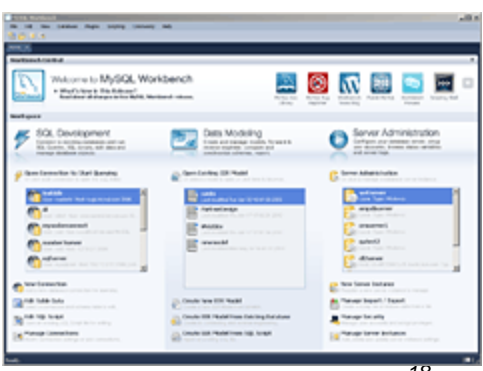

*Fig.* 19. Interfaz de workbech.

MySQL Workbench es una herramienta visual unificada para los arquitectos de bases de datos, desarrolladores y DBAs. MySQL Workbench proporciona el modelado de datos, desarrollo de SQL y herramientas completas de administración de servidor de administración de configuración, el usuario y mucho más. MySQL Workbench está disponible en Windows, Linux y Mac OS.

MySQL Workbench permite a un DBA, desarrollador o arquitecto de datos para diseñar visualmente, modelo, generar y gestionar bases de datos. Incluye todo lo que un modelador de datos necesarios para la creación de complejos modelos ER, hacia adelante y la ingeniería inversa, y también ofrece funciones clave para

<sup>18</sup> Imagen obtenida el 09 de Abril del 2012 de http://www.mysql.com/products/workbench/

llevar a cabo la gestión de cambios difíciles y tareas de documentación que normalmente requieren mucho tiempo y esfuerzo.

MySQL Workbench proporciona herramientas visuales para crear, ejecutar, y optimizar consultas SQL. El editor SQL proporciona resaltado de sintaxis en color, la reutilización de fragmentos de SQL, y la historia ejecución de SQL. El panel de conexiones de base de datos permite a los desarrolladores manejar fácilmente conexiones de base de datos. El Examinador de objetos permite el acceso instantáneo a la base de datos de esquema y objetos.

MySQL Workbench proporciona una consola visual para administrar fácilmente entornos MySQL y obtener una mejor visibilidad de las bases de datos. Los desarrolladores y DBAs pueden utilizar las herramientas visuales para la configuración de servidores, administración de usuarios, y la visualización de la salud de base de datos. [13]

#### <span id="page-24-0"></span>**NetBeans IDE.**

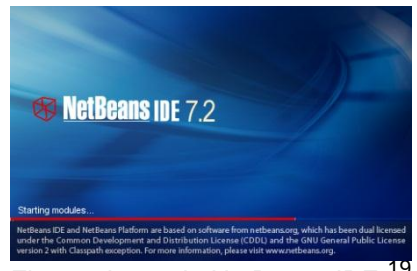

Fig. 20. Logo de NetBeans IDE.

NetBeans IDE es un entorno de desarrollo - una herramienta para que los programadores puedan escribir, compilar, depurar y ejecutar programas. Está escrito en Java - pero puede servir para cualquier otro lenguaje de programación. Existe además un número importante de módulos para extender el NetBeans IDE. NetBeans IDE es un producto libre y gratuito sin restricciones de uso.[14]

#### <span id="page-24-1"></span>**AJAX**

El término AJAX se presentó por primera vez en el artículo "Ajax: A New Approach to Web Applications" publicado por Jesse James Garrett el 18 de Febrero de 2005.

Hasta ese momento, no existía un término normalizado que hiciera referencia a un nuevo tipo de aplicación web que estaba apareciendo.

En realidad, el término AJAX es un acrónimo de Asynchronous JavaScript + XML, que se puede traducir como "JavaScript asíncrono + XML".

 $\overline{a}$ <sup>19</sup> Imagen obtenida el 02de Abril del 2012 de http://netbeans.org/index\_es.html

El artículo define AJAX de la siguiente forma:

Ajax no es una tecnología en sí mismo. En realidad, se trata de varias tecnologías independientes que se unen de formas nuevas y sorprendentes.[15]

Las tecnologías que forman AJAX son:

- XHTML y CSS, para crear una presentación basada en estándares.
- DOM, para la interacción y manipulación dinámica de la presentación.
- XML, XSLT y JSON, para el intercambio y la manipulación de información.
- XMLHttpRequest, para el intercambio asíncrono de información.
- JavaScript, para unir todas las demás tecnologías.

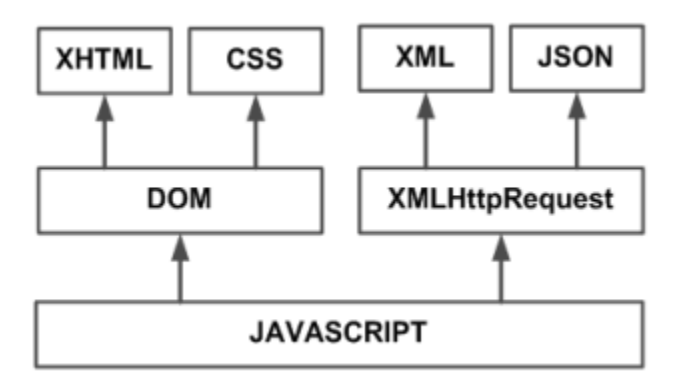

Fig. 21. Tecnologías agrupadas bajo el concepto de AJAX.<sup>20</sup>

#### <span id="page-25-0"></span>**API de Google Maps.**

 $\overline{a}$ 

Google Maps fue desarrollado originalmente por dos hermanos daneses, Lars y Jens Rasmussen, co-fundadores de *Where 2 Technologies,* una empresa dedicada a la creación de soluciones de mapeo. La empresa fue adquirida por Google en octubre de 2004, y los dos hermanos luego crearon Google Maps.

Es sólo HTML, CSS y JavaScript trabajando junto. Los mapas son solo imágenes que se cargan en el fondo a través de peticiones ejecutadas por la tecnología de AJAX, y se insertan en un <div> en la página HTML. Mientras navegas en el mapa, el API envía información acerca de las nuevas coordenadas y los niveles de "zoom" del mapa a través de AJAX y esto retorna las imágenes.

El API consiste de archivos JavaScript que contienen las clases, métodos y propiedades que se usan para el comportamiento de los mapas.

 $^{20}$ Imagen obtenida el 11 de junio del 2012 de http://www.librosweb.es/ajax/capitulo\_1.html

Las coordenadas están expresadas usando números decimales separados por coma. La latitud siempre precede la longitud. La latitud es positiva si va después del punto mostrado en el mapa y negativo si va antes. La longitud es positiva si va arriba del punto y negativa si va debajo. [16]

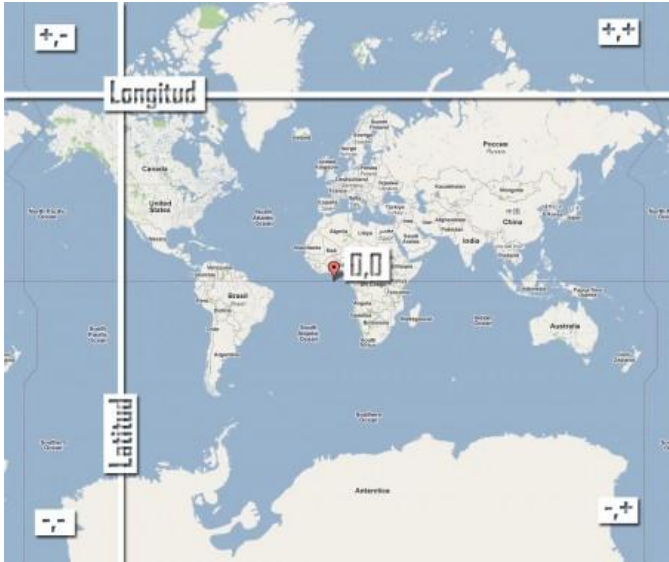

Fig. 22. Utilizando la API.<sup>21</sup>

## <span id="page-26-0"></span>**HTML5.**

 $\ddot{\phantom{a}}$ 

HTML5 será el nuevo estándar de HTML. La versión anterior de HTML, HTML 4.01, se produjo en 1999. La web ha cambiado mucho desde entonces.HTML5 es todavía un trabajo en progreso. Sin embargo, los principales navegadores apoyan muchos de los elementos de HTML5 y nuevas APIs.

HTML5 es una colaboración entre el Consorcio World Wide Web (W3C) y la Red de hipertexto Aplicación de Tecnología del Grupo de Trabajo (WHATWG).

WHATWG estaba trabajando con los formularios web y aplicaciones, y estaba trabajando con W3C XHTML 2.0. En 2006, decidieron cooperar y crear una nueva versión de HTML. [17]

Algunas reglas para HTML5 se establecieron:

- Las nuevas características se basa en HTML, CSS, DOM y JavaScript
- Reducir la necesidad de plugins externos (como Flash)
- Mejor manejo de errores
- Más marcado para reemplazar secuencias de comandos
- HTML5 debe ser independiente del dispositivo

http://code.google.com/intl/es-419/apis/maps/documentation/javascript/basics.html

<sup>&</sup>lt;sup>21</sup> Imagen obtenida el 04 de julio del 2012 de

El proceso de desarrollo debe ser visible para el público.

# <span id="page-27-0"></span>**2.3 Marco teórico conceptual.**

## <span id="page-27-1"></span>**(Modelo-Vista-Controlador)**

Modelo-Vista-Controlador (MVC) es uno de los más citados (y más malinterpretado) de todos los patrones. Comenzó como un marco desarrollado por Trygve Reenskaug para la plataforma de Smalltalk a finales de 1970. Desde entonces ha desempeñado un papel influyente en la mayoría de los frameworks de UIs y en el pensamiento sobre el diseño de UI.

Divide la interfaz de interacción del usuario en tres papeles distintos.

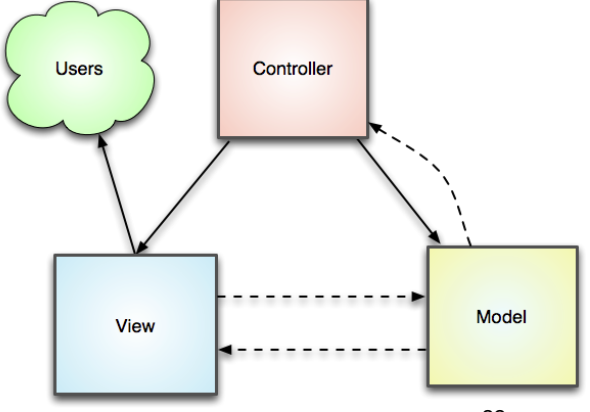

*Fig. 23. Esquema del patrón MVC.<sup>22</sup>*

¿Cómo funciona?

MVC considera tres roles. El modelo es un objeto que representa parte de la información sobre el dominio. Es un objeto no visual que contiene todos los datos y el comportamiento distintos de los usados para la interfaz de usuario. En su forma más pura Orientada a Objetos el modelo es un objeto dentro de un modelo de dominio. También se podría pensar en una secuencia de comandos de transacción como el modelo con la condición de no contener ningún mecanismo de interfaz de usuario. Tal definición extiende la noción de modelo, pero se ajusta al desglose de roles de MVC.

La vista representa la visualización del modelo en la interfaz de usuario. Por lo tanto, si nuestro modelo es un objeto de cliente nuestro punto de vista podría ser un cuadro completo de aplicaciones de interfaz de usuario o una página HTML representado con la información del modelo.

 $\ddot{\phantom{a}}$ 

<sup>&</sup>lt;sup>22</sup> Imagen obtenida el 02 de Abril del 2012

http://framework.zend.com/manual/1.11/en/learning.quickstart.intro.html

La vista es sólo visualización de la información; cualquier cambio en la información se atienden en el tercer miembro de la trinidad MVC: el controlador. El controlador toma la entrada del usuario, manipula el modelo, y hace que la vista se actualice apropiadamente. De esta manera, la interfaz de usuario es una combinación de la vista y el controlador.

Cuando se piensa en MVC se observan dos separaciones principales: separar la presentación del modelo y separar el controlador de la vista.

De éstas, la separación de la presentación del modelo es una de las heurísticas más fundamentales del buen diseño de software. Esta separación es importante por varias razones.

- Fundamentalmente presentación y vistas son preocupaciones diferentes. Cuando se está desarrollando una vista, se piensa sobre los mecanismos de la interfaz de usuario y la forma de diseñar una buena interfaz. Cuando se trabaja con un modelo que está pensado en políticas de negocio, tal vez interacciones de bases de datos. Ciertamente se utilizaran diferentes, muy diferentes bibliotecas cuando se trabaja con uno o el otro. A menudo, la gente prefiere un área de otra, las personas se especializan en un lado de la línea.
- Dependiendo del contexto, los usuarios desean ver el mismo modelo básico de información de diferentes maneras. La separación de la presentación y la vista le permite desarrollar múltiples presentaciones-en efecto, las interfaces son completamente diferentes- y sin embargo utilizan el mismo modelo de código. Más notablemente esto podría proporcionar el mismo modelo con un cliente enriquecido, un navegador Web, un API remota, y una interfaz de línea de comandos. Incluso dentro de una sola interfaz web que puede tener diferentes páginas de los clientes en diferentes puntos de una aplicación.
- Objetos no visuales suelen ser más fáciles de probar que las visuales. La separación de la presentación y el modelo permite probar toda la lógica del dominio fácilmente sin tener que recurrir a cosas como torpes herramientas de scripting de GUI.

Un punto clave en esta separación es la dirección de las dependencias: la presentación depende del modelo, pero el modelo no depende de la presentación.

La gente de programación en el modelo debe ser totalmente consciente de lo que la presentación se está utilizando, que tanto simplifica su tarea y hace que sea más fácil añadir nuevas presentaciones más adelante. También significa que los cambios de presentación pueden hacerse libremente sin alterar el modelo.

Este principio presenta un problema común. Con una interfaz de cliente enriquecido de múltiples ventanas lo más probable es que habrá varias presentaciones de un modelo en una pantalla a la vez. Si un usuario realiza un cambio en el modelo de una presentación, los otros tienen que cambiar también. Para hacer esto sin crear una dependencia, por lo general necesitan una implementación del patrón Gang of Four [Banda de los cuatro], tales como la propagación de eventos o un oyente. La presentación actúa como el observador del modelo: siempre que un evento envía los cambios al modelo, las presentaciones actualizan la información.

La segunda división, la separación de la vista y el controlador, es menos importante, En efecto, la ironía es que casi todas las versiones de Smalltalk en realidad no hacen separación de una vista / controlador. El ejemplo clásico de por qué quisieras separarlas es apoyar el comportamiento editable y no editable, que se puede hacer con una vista y dos controladores para los dos casos, donde los controladores son estrategias [Banda de los cuatro],para la vista. En la práctica, la mayoría de los sistemas tienen sólo un controlador por vista, por lo que esta separación no suele hacer. Ha vuelto a estar de moda con interfaces Web donde se convierte en útil para separar el controlador y la vista de nuevo.

El hecho de que la mayoría de los GUI frameworks combinan vista y el controlador ha llevado a muchas citas erróneas de MVC. El modelo y la vista son obvios, pero ¿dónde está el controlador? La idea común es que se encuentra entre el modelo y la vista, como en el controlador de aplicaciones-no ayuda a que la palabra "control" se utiliza en ambos contextos. Cualesquiera que sean los méritos de un controlador de aplicaciones, es una bestia muy diferente de un controlador MVC.

#### ¿Cuándo usarlo?

El valor de MVC se encuentra en sus dos separaciones. La separación de la presentación y el modelo es uno de los principios más importantes de diseño en el software, y la única vez que no se debe seguir es en sistemas muy simples donde el modelo no tiene comportamiento real en ella de todos modos. Tan pronto como usted consiga una cierta lógica no visual debe aplicar la separación.

Desafortunadamente, muchos de los UI frameworks hacen que sea difícil, y los que no se suelen enseñar sin una separación.

La separación de la vista y el controlador es menos importante, por lo que sólo se recomienda hacerlo cuando es realmente útil. Para los sistemas de cliente enriquecido, que termina siendo casi nunca, aunque es común en Web front-end donde el controlador se separa. La mayoría de los patrones de diseño web se basan en este principio. [18]

# <span id="page-30-0"></span>**Capítulo 3 Análisis y Diseño del Sistema.**

# <span id="page-30-1"></span>**3.1 Requerimientos de la Aplicación web.**

Se determinó estructurarlo en 4 módulos:

- **Admin:** Modulo administrador con todos los privilegios de manipulación de la información.
	- o Permitir la captura de informes de resultados de manera fácil.
	- o Registrar los servicios realizados de manera automática una vez generados los documentos.
	- o Almacenar los datos apoyado en una base de datos para posteriormente generarlo en archivo electrónico descargable e imprimible.
	- o Permitir la búsqueda de los archivos de una manera fácil y rápida.
	- o Apartado que permita agregar parámetros a la base de datos para futuros servicios de análisis.
	- o Visualizar las solicitudes realizadas por los clientes.
	- o Ver, Agregar, Editar y Eliminar datos de clientes.
	- o Visualizar un mapa virtual con las siguientes características.
		- Visualizar todos los sitios evaluados mediante elementos llamados marcadores.
		- Localizar todos los sitios evaluados por el laboratorio.
		- Acceder y descargar desde el mapa al informe de resultados.
		- Realizar búsquedas específicas.
- **Login:** Encargado del control de usuarios ya sea administrador o cliente.
- **Site:** Modulo principal de acceso.
	- o Permitir crear una cuenta de usuario mediante un pequeño formulario de registro.
	- o Visualizar un mapa virtual con las siguientes características.
		- Visualizar los sitios evaluados de carácter público mediante elementos llamados marcadores.
		- Mostrar datos relevantes de cada punto evaluado.
- **User:** Modulo diseñado para el uso de los clientes con cuentas de usuario y contraseña.
	- o Permitir el envío de una solicitud de análisis de manera fácil y rápida.
	- o Visualizar un mapa virtual con las siguientes características.
		- Visualizar los sitios evaluados mediante elementos llamados marcadores correspondientes a cada cliente.
		- Acceder y descargar desde el mapa al informe de resultados.
		- Realizar búsquedas específicas.

# <span id="page-31-0"></span>**3.2 Modelo Conceptual del Sistema.**

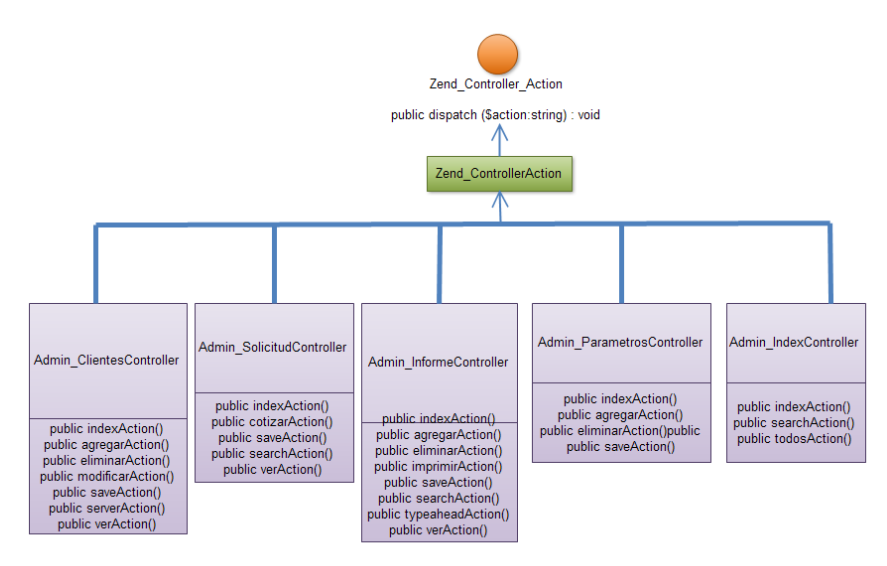

*Fig. 24. Diagrama de clases.*

# <span id="page-31-1"></span>**3.3 Diagrama de caso de usos.**

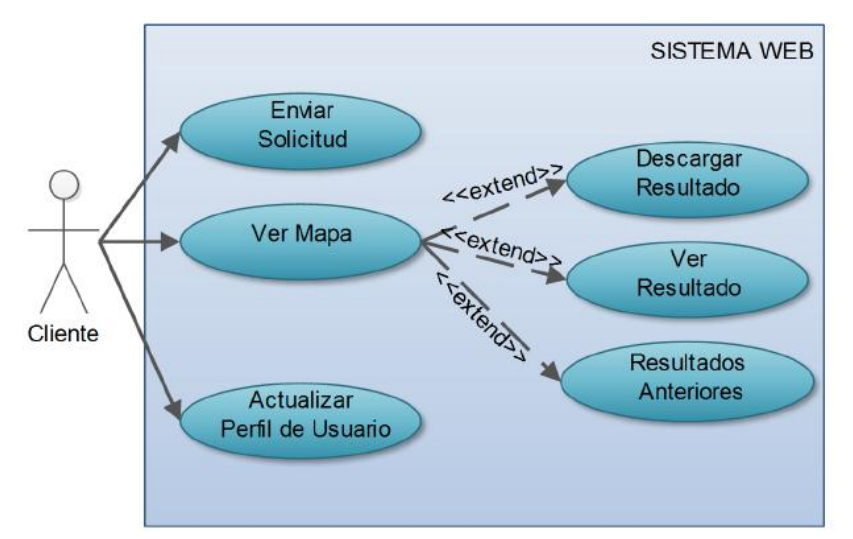

Fig. 25. Escenario Cliente.

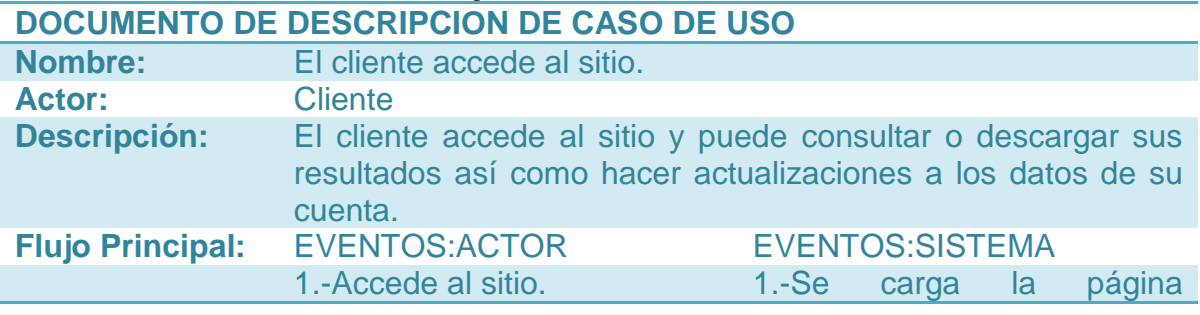

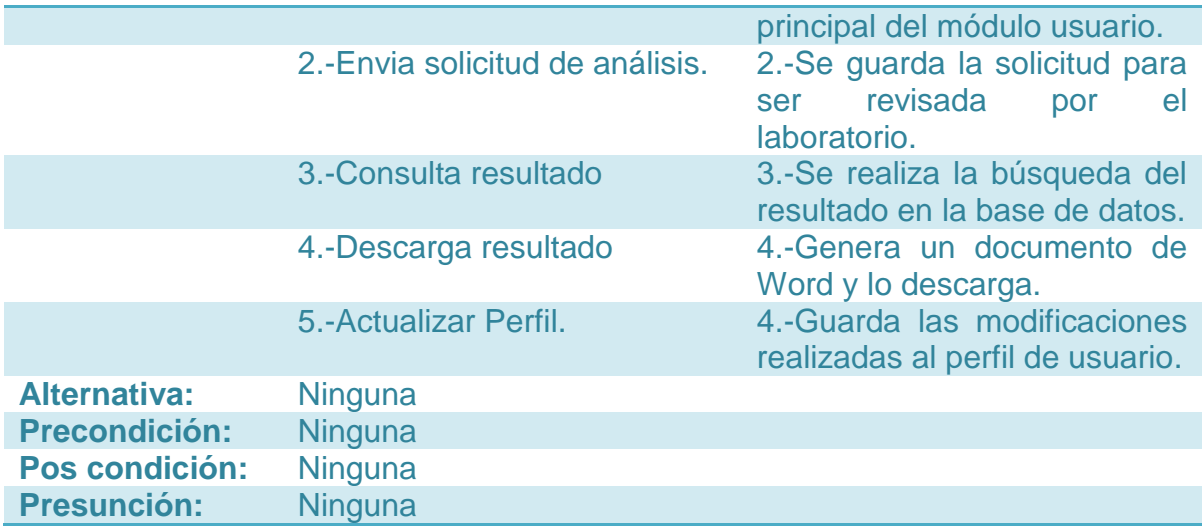

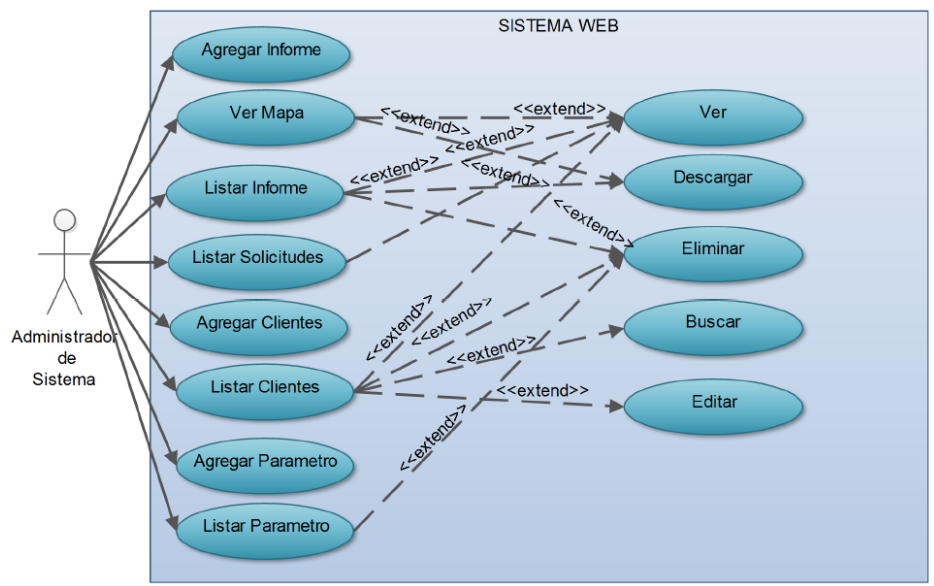

Fig. 26. Escenario Administrador de Sistema.

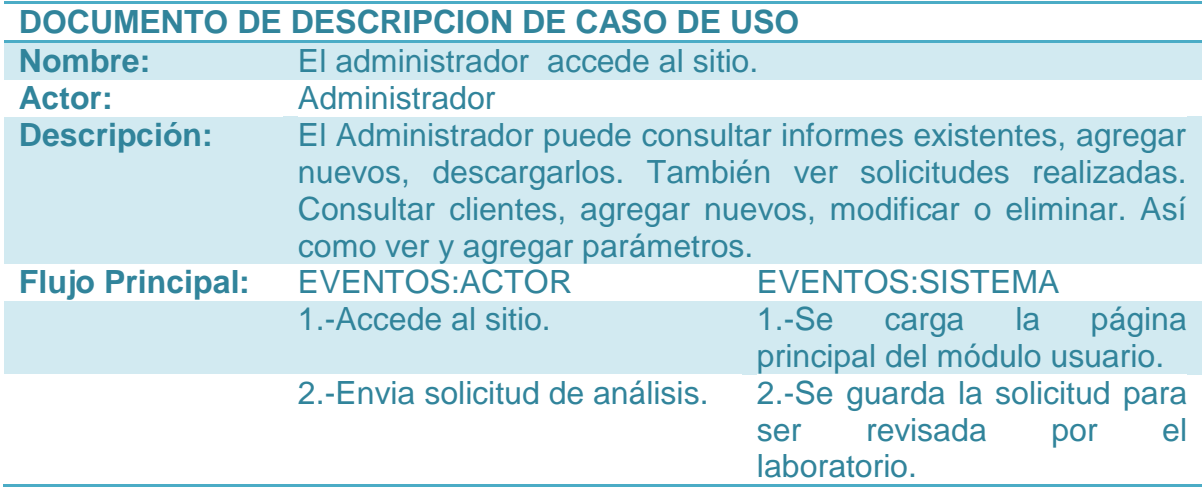

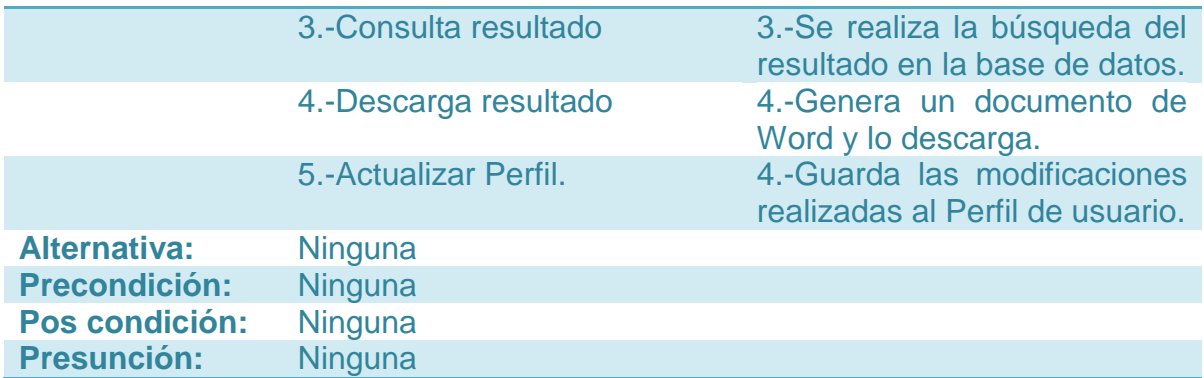

# <span id="page-33-0"></span>**3.4 Diseño de la Base de Datos.**

El Laboratorio Ambiental elabora de manera manual el Reporte de Resultados. En la Fig. 27-28 podemos ver el formato llamado Informe de Resultados.

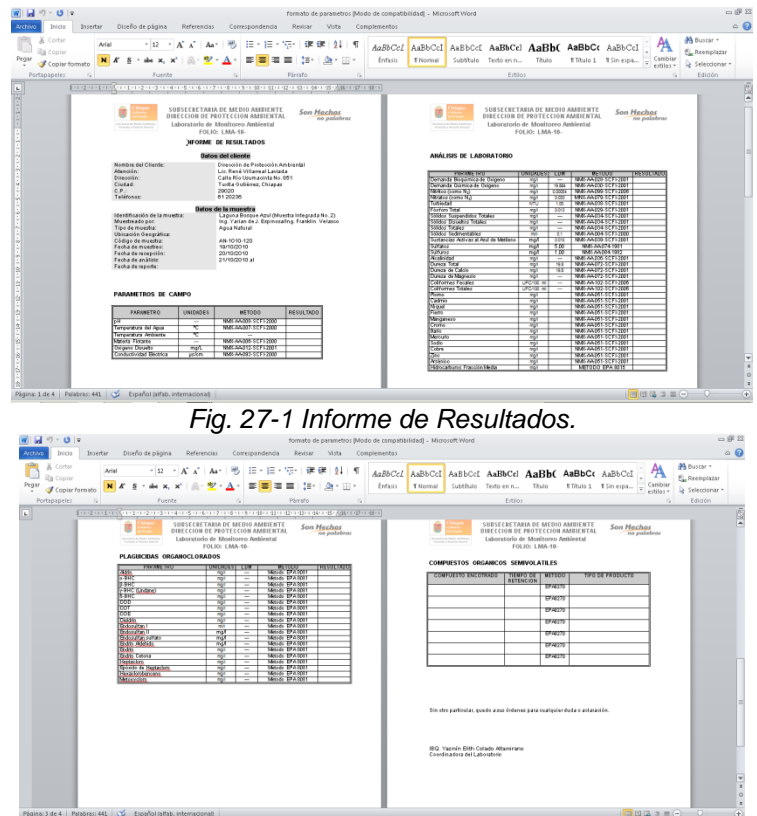

*Fig. 28-2 Informe de Resultados.*

El informe de resultados es uno de los documentos más importantes generados por el Laboratorio Ambiental.

Debido a que hay procesos que no pueden ser sistematizados por cuestiones de veracidad, normas y políticas de la dependencia. El diseño de la base de datos fue pensado tomando en cuenta las situaciones anteriores, esto apoyado de la herramienta Workbench 5.2

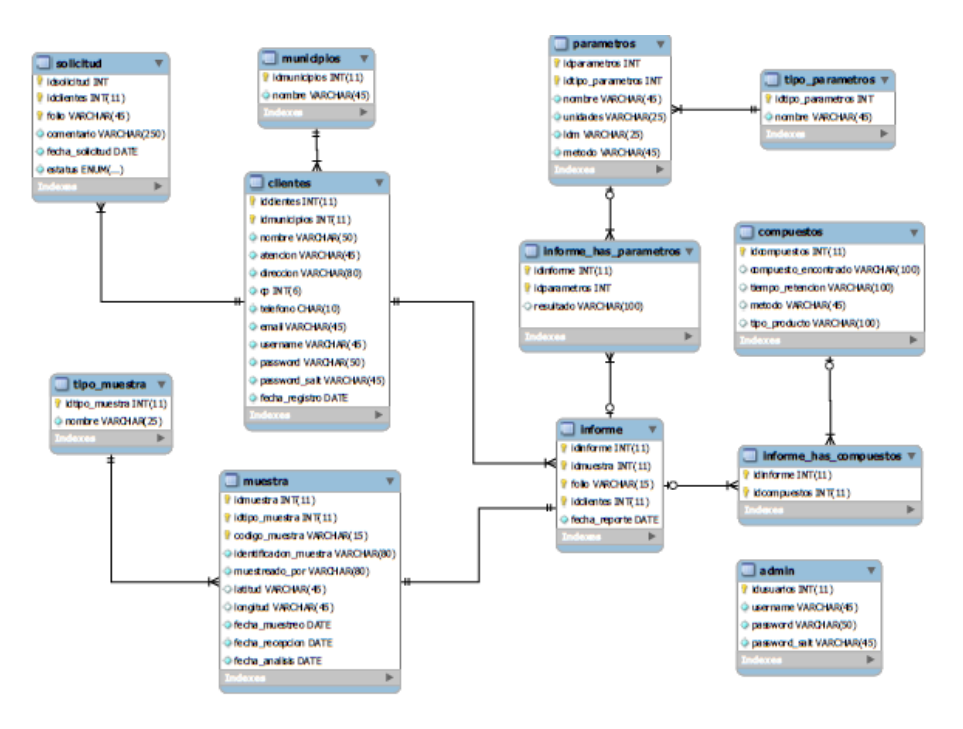

*Fig. 29. Diseño de la base de datos.*

<span id="page-34-0"></span>**3.5 Diagrama de clases.**

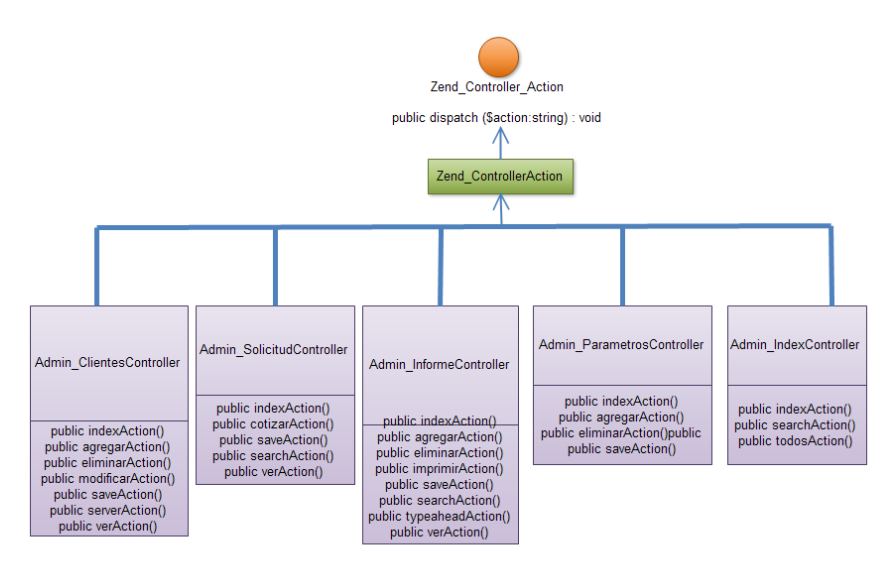

*Fig. 30. Diagrama de clases.*

# <span id="page-35-0"></span>**Capítulo 4. Desarrollo de la Aplicación Web.**

# <span id="page-35-1"></span>**4.1 Instalación de Zend Framework.**

Antes de instalar Zend asumiremos que tenemos instalado Un servidor HTTP, PHP y un motor de base de datos. Utilizando XAMPP, podemos tener el servidor Apache, MySQL, y los intérpretes para lenguajes de script: PHP y Perl.

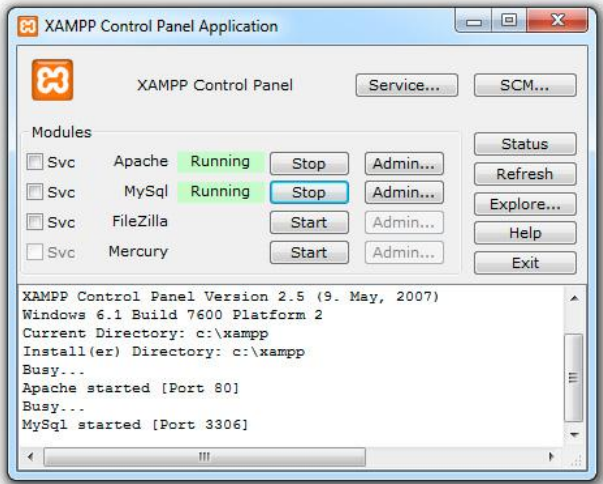

*Fig. 31. Panel de Control de XAMPP.*

En el sitio oficial de Zend Framework podemos encontrar la librería y descargarla. [8]. La versión usada en este proyecto es la 1.11.Una vez descargada la librería, descomprimimos la carpeta para fines prácticos en la siguiente ubicación:

#### C:/zf

Dentro buscaremos la carpeta "zf\library\zend", la cual copiaremos a la siguiente dirección:

C:\xampp\php\pear

Después agregaremos los siguientes archivos:

"zf\bin\zf.bat" "zf\bin\zf.php"

A la siguiente ubicación:

C:\xampp\php

En el paso siguiente, deberemos colocar la carpeta [C:\xampp\php] en la variable PATH de Windows, para facilitar el trabajo con zend, lo retomaremos más adelante.

Podemos saber si Zend está correctamente instalado. Abriendo una consola de comandos de Windows y escribimos:

zf show versión

En la Fig. 21 se muestra la ejecución de comandos para confirmar la correcta instalación de zend.<br>Maministrador: Símbolo del sistema

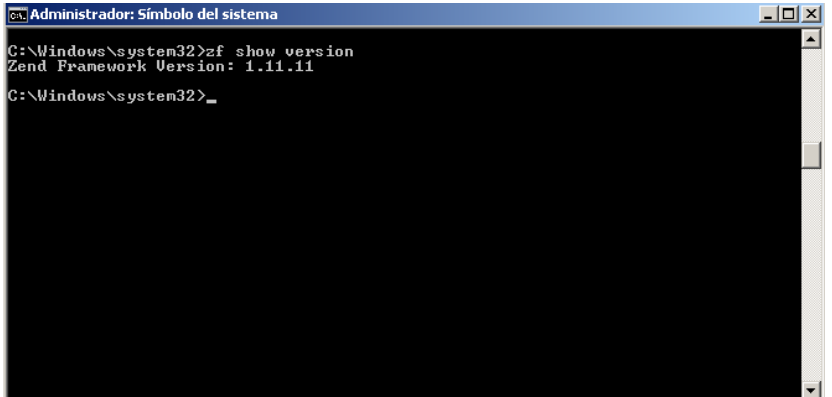

*Fig. 32. Ejecutando los comandos zf show version.*

En otra ventana de comandos escribiremos:

Zf --setup config-file

Estos comandos crearan un archivo .zf.ini en nuestro directorio de usuario de Windows donde guarda algunas preferencias de zend que nos servirá para el uso de Netbeens, que veremos en la siguiente sección.

## <span id="page-36-0"></span>**4.2 Zend Framework y NetBeans.**

En apartados anteriores de este escrito se abordó que es Zend Framework y para que nos sirve. Pero es importante retomarlo en esta sección para entender mejor como fue desarrollada esta aplicación web.

Zend Framework es un Framework de código abierto y orientado a objetos para facilitar el desarrollo de aplicaciones web con PHP 5. A menudo es considerado una 'biblioteca de componentes', debido a que estos poseen bajo acoplamiento entre sí lo cual permite reutilizarlos con un alto grado de independencia.

Proporciona además una sofisticada implementación del patrón Modelo-Vista-Controlador (MVC) el cual puede ser utilizado para fijar la estructura básica de las aplicaciones desarrolladas con el Framework.

Actualmente MVC se ha convertido en un estándar para el diseño de las aplicaciones web modernas. Y por buenas razones ya que ayuda a modelar de forma precisa la separación de intereses permitiendo agrupar en distintas partes de la aplicación el código que se relaciona con la presentación, el que implementa la lógica de negocios y el que accede a los datos. Muchos desarrolladores encuentran indispensable dicha separación para ayudarlos a mantener su código organizado, especialmente cuando más de un desarrollador se encuentra trabajando en la misma aplicación.

El sitio oficial de Zend Framework define el patrón de desarrollo de la siguiente manera:

**Modelo -** ofrece las funcionalidades básicas de la aplicación incluyendo las rutinas de acceso a datos y la lógica de negocios.

**Vista -** se encarga de generar lo que se presenta al usuario a partir de los datos que recibe del controlador, al mismo tiempo que recogen los datos que brindan los usuarios. Es la parte de la aplicación donde encontrarás el HTML.

**Controlador -** son los que unen el patrón. Según el pedido del usuario y otras variables ellos pueden decidir ejecutar otro controlador o manipular los datos del modelo para luego asignarle el resultado a una vista en particular. Muchos expertos en MVC recomiendan mantener el controlador lo más limpio posible.

Para que Zend Framework funcione el sistema web debe estar organizado en una forma especial. Se deben crear carpetas con nombres específicos, entre otros requerimientos. Aunque se puede utilizar de forma individual, la finalidad de esta estructura de organización es la implementación del patrón MVC, ya antes mencionado, que permitirá explotar todas sus funcionalidades y ventajas. En la Fig. 33. podemos observar la estructura que genera NetBeans para el proyecto en PHP con Zend Framework.

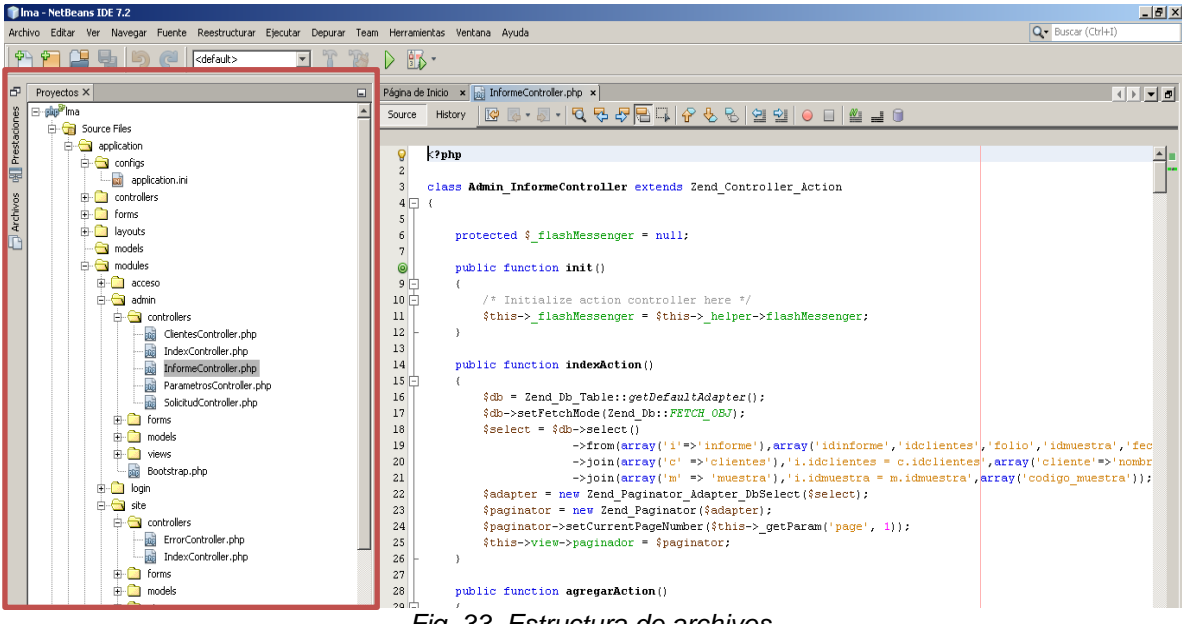

*Fig. 33. Estructura de archivos.*

Zend Framework viene con un intérprete de línea de comandos zf.bat (ó zf.sh para Linux). Usando este comando podemos crear proyectos de ZF que nos crearán toda la estructura de carpetas y el archivo .zfproject.xml con los detalles del proyecto.

Aunque en ocasiones no necesarios pero sí bastante útiles son los ambientes de trabajo. Hablamos de un IDE (Entorno de Desarrollo Integrado).

Afortunadamente se puede configurar para ejecutar el comando zf.bat desde NetBeans creándonos las estructura de archivos como un proyecto nuevo.

En la Fig. 34-1 se muestra los pasos para crear un proyecto nuevo en NetBeans, elegimos Proyecto "PHP Application".

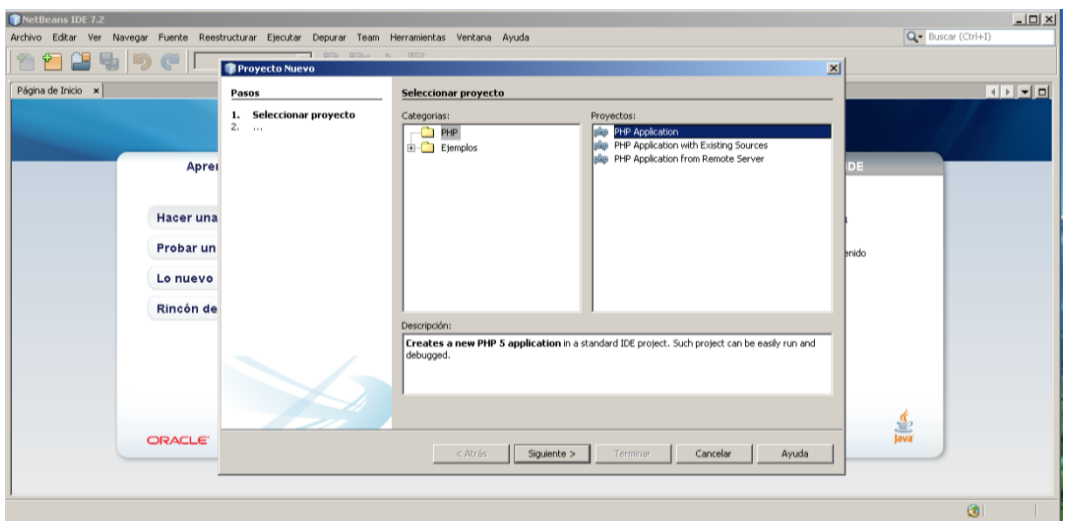

*Fig. 34-1. Creando proyecto PHP nuevo.*

En la ventana siguiente pondremos el nombre del proyecto, no realizamos cambios si la ruta es correcta "C:\xampp\htdocs", como podemos observar en la Fig. 34-2.

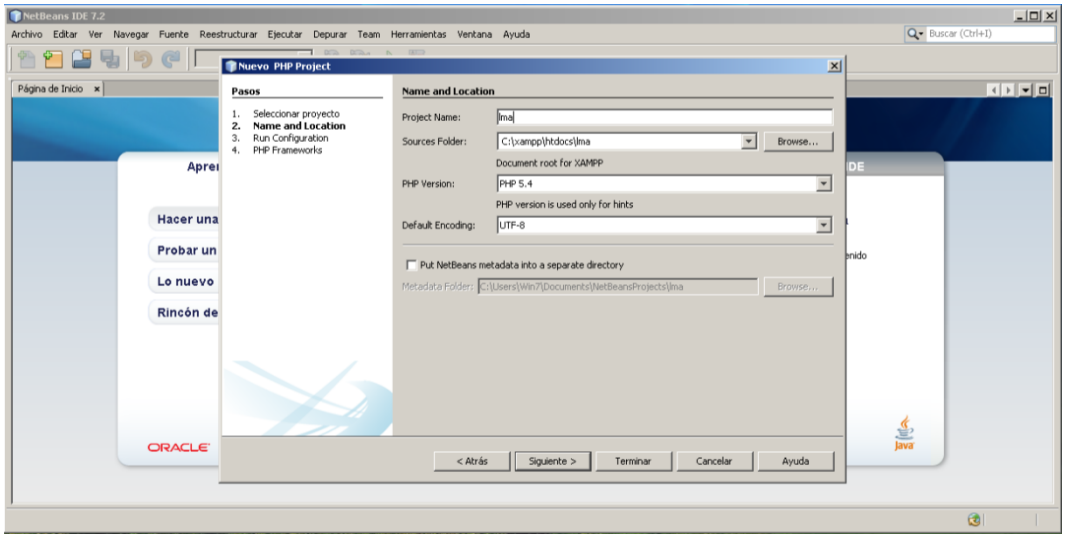

*Fig. 34-2. Creando proyecto PHP nuevo.*

Para la siguiente ventana nos muestra la dirección en donde se ejecutara nuestro proyecto, se puede cambiar si es necesario. Fig. 34-3

http://localhost/lma/

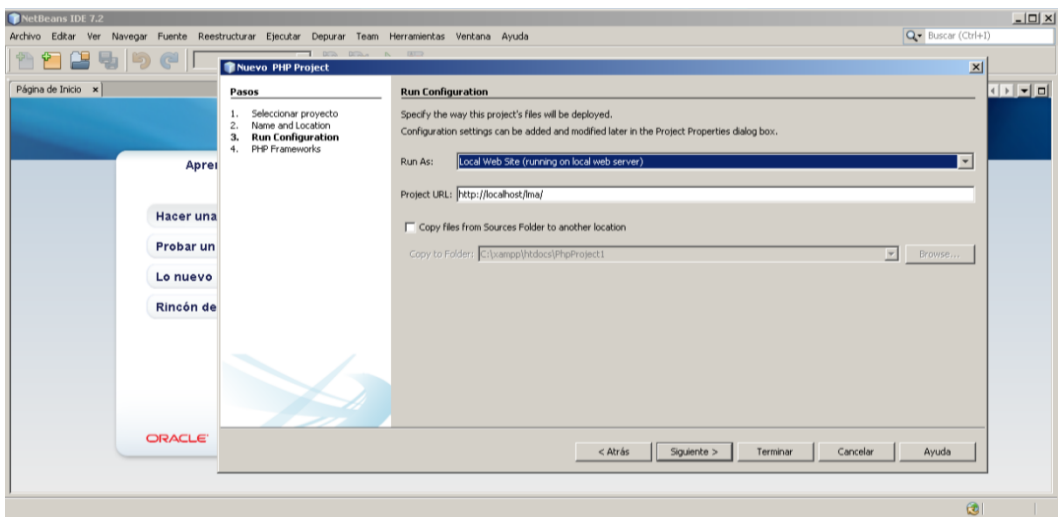

*Fig. 34-3. Creando proyecto PHP nuevo.*

En la ventana siguiente simplemente elegimos la casilla de "Zend PHP web Framework". Fig. 35.

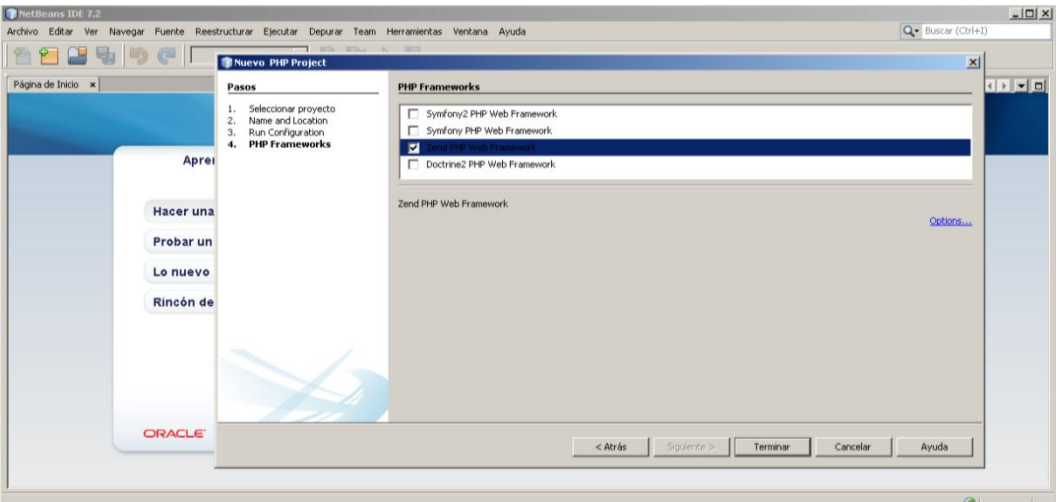

*Fig. 35. Habilitando biblioteca Zend Framework.*

Solo resta configurar las opciones del ambiente de desarrollo PHP en el enlace azul "Options".En esta sección se le dice a NetBeans donde se localiza el archivo zf.bat para que pueda ser usado para crear los proyectos con zf, las clases de PHP, etc. Si realizamos el paso de la variable PATH de Windows que se mencionó en la sección 2.3 Instalación de Zend Framework de este documento, NetBeans automáticamente lo reconoce. Fig. 36.

Para el uso de zf.bat desde NetBeans debemos registrar un proveedor de zf, haciendo clic en el botón "Register Provider".Nos mostrará un aviso donde nos confirma el registro fue exitoso. Fig. 37.

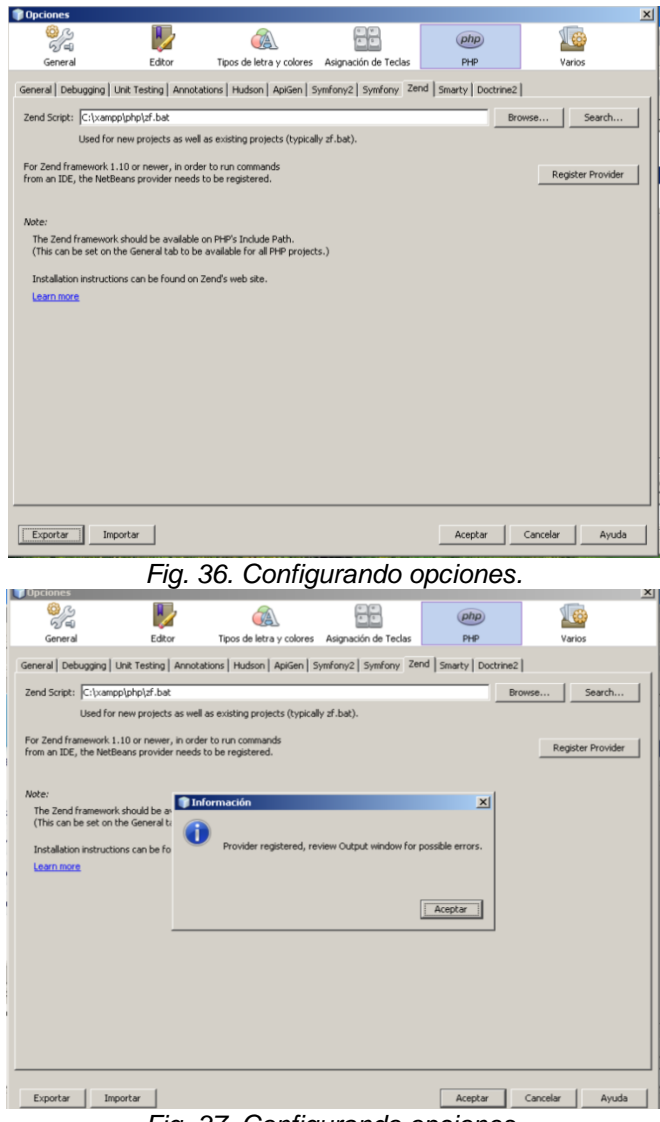

*Fig. 37. Configurando opciones.*

Para terminar damos clic en "Aceptar" y en "Finalizar". Con estas configuraciones internamente NetBeans llama al comando [zf create project lma] el cual crea toda la estructura de carpetas y archivos.

#### <span id="page-41-0"></span>**4.2.1 Creando un host virtual.**

Es una buena práctica, además de ser recomendado por zend. Nos dirigiremos a la siguiente dirección:

C:\xampp\apache\conf\extra

Abriremos el archivo: httpd-vhosts

Descomentaremos ##NameVirtualHost \*:80

Quedaria de la siguiente manera: NameVirtualHost \*:80

Agregamos otro host virtual o modificamos uno existente con la siguiente configuración.

<VirtualHost \*:80>

 ServerAdmin lma DocumentRoot "C:/xampp/htdocs/lma/public" ServerName lma ServerAlias lma ErrorLog "logs/lma.localhost-error.log" CustomLog "logs/lma.localhost-access.log" combined </VirtualHost>

DocumentRoot : se especifica el subdirectorio público de nuestro proyecto, lo que significa que solo los archivos de ese directorio podrán ser tomados por el servidor.

Finalmente hay que añadir una entrada en el archivo "hosts"

Ejecutamos cmd.exe como Administrador y nos dirigimos a la siguiente ubicación.

C:\Windows\System32\drivers\etc

Agregamos: 127.0.0.1 lma

Ahora podemos probar nuestro proyecto recién creado, iniciando Apache desde el XAMPP Control Panel. Abrimos nuestro navegador y entramos a la siguiente dirección:

http://lma/

En la Fig. 38. Observamos lo descrito anteriormente.

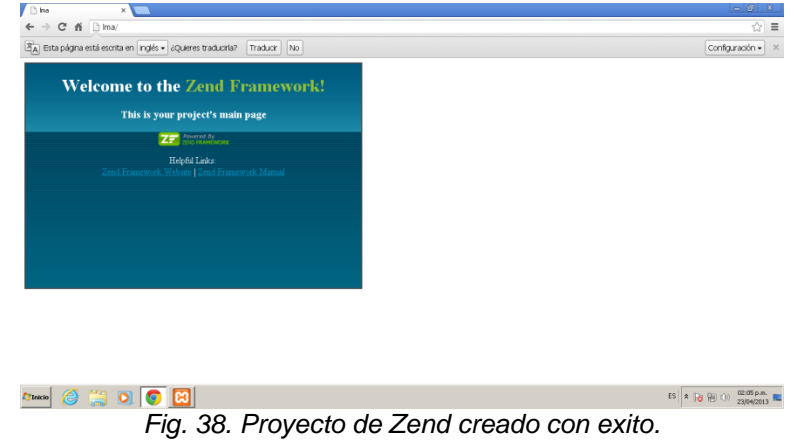

<span id="page-43-0"></span>**4.4.2 Estructura de archivos y el patrón MVC.**

Esta es la estructura de nuestro nuevo proyecto llamado "lma".Fig. 27.

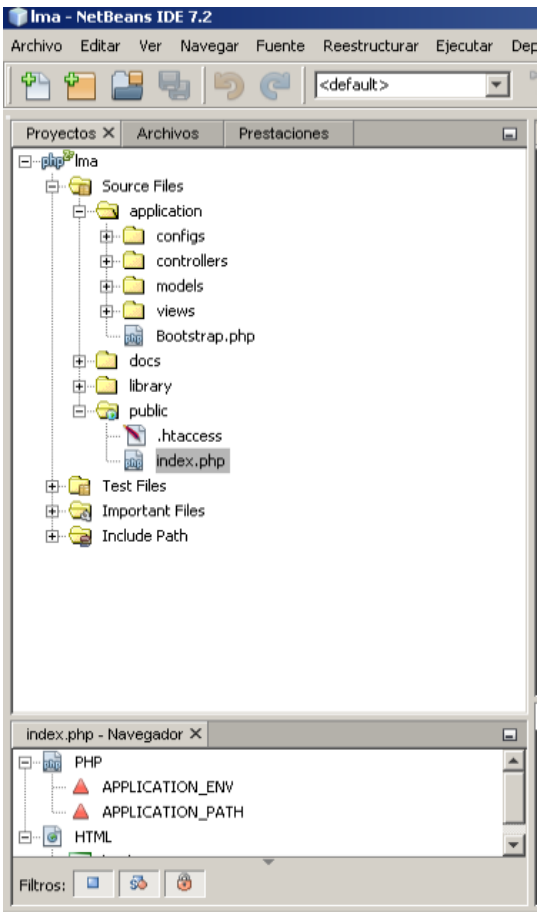

*Fig. 39. Estructura de archivos.*

Empezaremos por revisar el archivo "index.php" que se encuentra en la carpeta "public/index.php". Fig. 40.

Este archivo nos sirve para establecer lo siguiente:

- indica que la carpeta en donde estarán las clases PHP que implementan el modelo MVC estarán dentro de la carpeta /../application
- indica que nuestro sistema al funcionar ocupará la configuración guardada en la sección 'production'.Existen otras secciones más como 'development' y 'testing' que pueden tener otros valores. Por ejemplo, el indicar si se deben mostrar o no los mensajes de error.
- Indica que nuestras clases y librerías de php que coloquemos en la carpeta /../library serán incluidas en el include\_path del sistema.
- crea un objeto Zend\_Application según la configuración indicada en el archivo '/configs/application.ini' y lo echa a correr. Este objeto es el que hace la redireccion de las urls, inicializa las demás clases, las carga, etc.

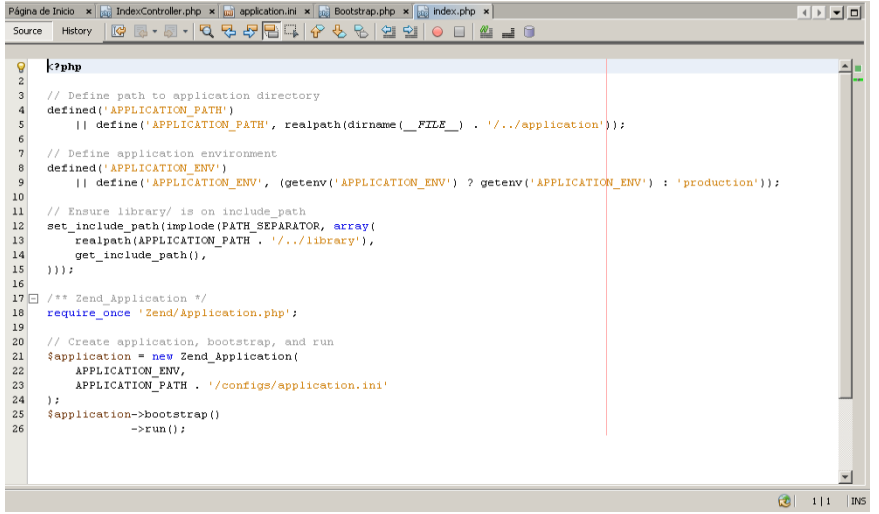

*Fig. 40. Archivo index.php.*

El siguiente archivo y también muy importante es el "application.ini" que se encuentra en la carpeta "application/configs/application.ini".Fig. 41.

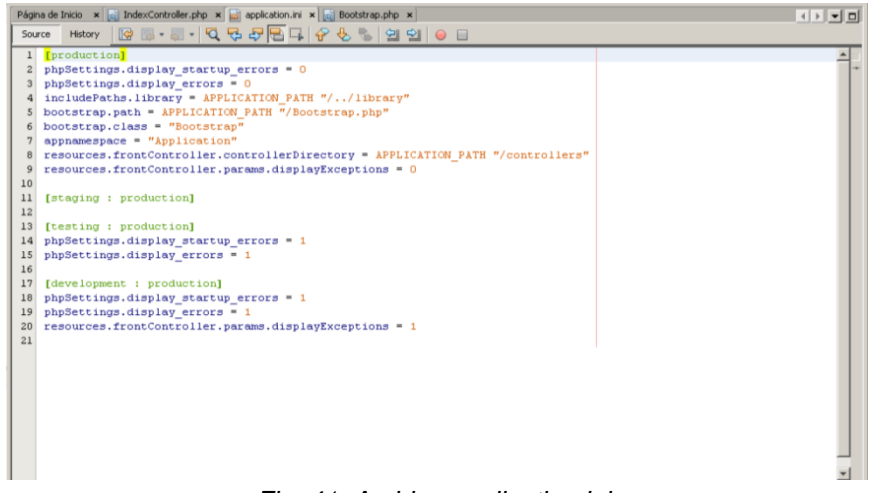

*Fig. 41. Archivo application.ini.*

Este archivo permite indicar el valor de algunas variables de entorno del sistema. El objeto Zend\_Application lee este archivo al iniciarse, podemos modificar algunos valores en este archivo y agregar varias configuraciones como la zona horaria del sistema, fechas, conexión a base de datos, el uso de módulos, configuración del módulo de acceso principal, entre otras. Fig. 42.

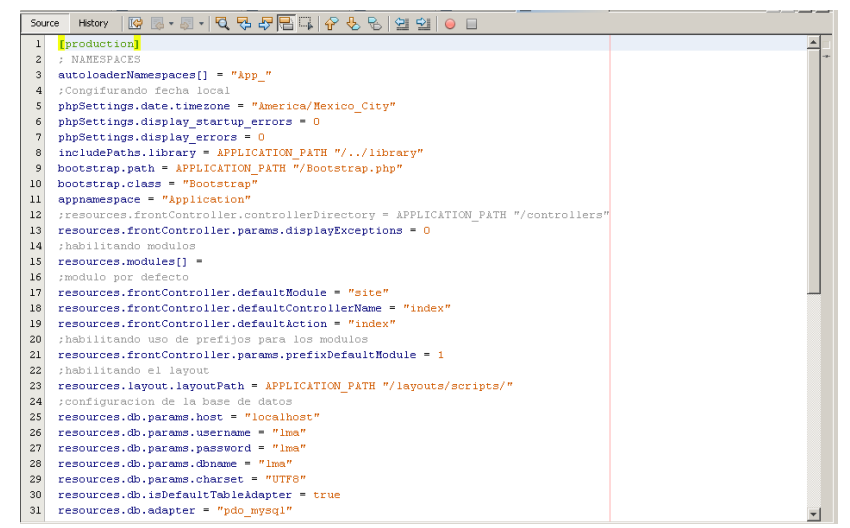

*Fig. 42. Archivo application.ini.*

Ahora veremos el archivo "Bootstrap.php".

Una de las configuraciones que podemos hacer es que todas las páginas creadas en este proyecto serán de codificación XHTML1\_STRICT, con conjunto de caracteres utf-8. Fig. 43.

Podemos configurar muchas clases y métodos desde aquí, siempre se recomienda consultar continuamente la documentación en el sitio oficial de Zend Framework.

| Ima - NetBeans IDE 7.3                                                                                                    |                                                                                                    | $-10 \times$                                                                                |
|----------------------------------------------------------------------------------------------------|----------------------------------------------------------------------------------------------------|---------------------------------------------------------------------------------------------|
| Archivo Editar Ver Navegar Fuente Reestructurar Ejecutar Depurar Profile Team Herramientas Ventana Ayuda                                                                                                    |                                                                                                    | Q - Buscar (Ctrl+I)                                                                         |
| ᅞ<br>$  $ <default><br/><math>\blacktriangledown</math></default>                                                                                                    | $D_{\mathbb{B}}$                                                                                                    |                                                                                             |
| Provectos X Archivos<br><b>Prestaciones</b><br>$\square$                                                                                                    | Página de Inicio x 3 (lientesController.php x 3 modificado.phtml x 3 index.phtml x 3 Bootstrap.php x 3                                                                                                    | $\left  \cdot \right $ $\left  \cdot \right $ $\left  \cdot \right $ $\left  \cdot \right $ |
| E glip <sup>ia</sup> lma<br>$\overline{ }$<br><b>E</b> Source Files<br><b>E-C</b> application<br><b>B</b> configs<br>application.ini<br>$\mathbf{E}$ controllers<br><b>B</b> -Ca forms<br><b>E-C</b> layouts<br><b>E</b> -Ca models<br><b>B</b> -C modules<br>$\overline{+}$ $\overline{-}$ views<br>Bootstrap.php<br>R-Ca docs<br><b>E-Clibrary</b><br>E-C public<br><b>EL Participants</b><br>null - Navegador X<br>$\Box$<br><b>B-AL PHP</b><br><b>B-N Bootstrap:</b> Zend Application Bootstrap Bootstrap<br>$ \odot$ _nitView()<br><b>E-</b> a HTML<br><> html | 18 5 - 5 - 5 <del>2 5 5 6 6 7 6 7 6 7 6 7 6 7</del> 6 7 6 7 <del>8 7 7</del> 8 9<br>History<br>Source<br>6<br>$<$ ?php<br>$\overline{2}$<br>$\ensuremath{\mathsf{3}}$<br>class Bootstrap extends Zend Application Bootstrap Bootstrap<br>4 <sub>1</sub><br>$\begin{array}{c} 5 \\ 6 \end{array}$<br>public function initView ()<br>7日<br>$\bf{8}$<br>$$view = new Zend View();$<br>$\overline{9}$<br>//agregando el doctype del documento html<br>10 <sub>1</sub><br>\$view->doctype('XHTML1 STRICT');<br>//agregando la codificacion de caracteres del sitio<br>11<br>12<br>\$view->headMeta()->appendHttpEquiv('Content-type','text/html; charset = UTF-8');<br>13<br>//agregando el titulo del sitio<br>14<br>\$view->headTitle('LHA')<br>15<br>$\rightarrow$ setSeparator $(' - 1);$<br>16<br>//helper que manipula las vistas de toda la aplicacion<br>17<br>\$viewRenderer = Zend Controller Action HelperBroker::getStaticHelper('ViewRenderer');<br>18<br>//agregando la nueva vista al manejador global<br>19<br>SviewRenderer->setView(\$view);<br>20 <sub>2</sub><br>21<br>return \$view:<br>22<br>23<br>24<br>25 |                                                                                             |
| Filtros: 0 5 6                                                                                                    | <> html >                                                                                                    | $\times$                                                                                    |

*Fig.43.Archivo Bootstrap.php.*

#### <span id="page-45-0"></span>**4.2.3 Creando módulos, modelos, vistas y controladores.**

Antes de comenzar configuraremos NetBeans para poder crear lo que necesitemos con el comando zf.bat de una manera más rápida. En el menú "herramientas/Opciones/Asignación de teclas" en la casilla de "Buscar" escribimos zend. En la columna Método Abreviado que corresponde a Zend:Run Command presionamos (Alt+z) y guardamos cambios. Fig. 44.

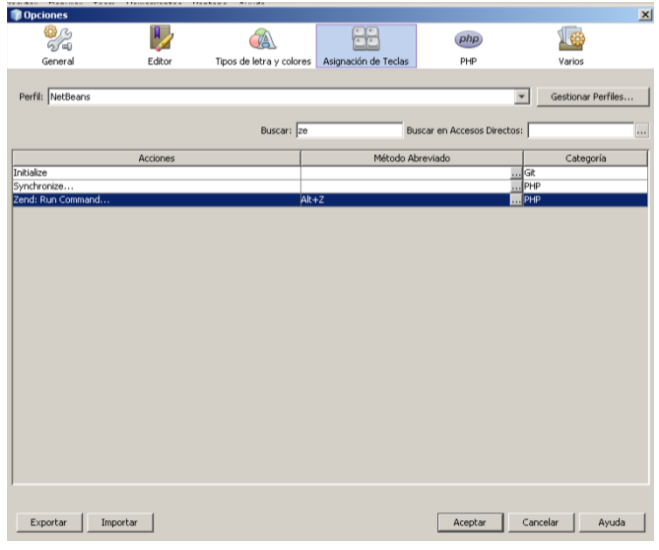

*Fig.44.Configurando Alt+z.*

De esta manera al presionar (Alt+z) aparecerá la ventana de NetBeans con el listado de todos los comandos de zf.bat disponibles para crear módulos, controladores, modelos, vistas, formularios, etc. Fig. 45.

|                      | <b>Run Zend Command (Ima)</b>                                                                                                    |                         |     | þ                       |
|----------------------|----------------------------------------------------------------------------------------------------|-------------------------|-----|-------------------------|
| Fiker:               | (part of command name, wildcards: "?", "*")                                                                                                    |                         |     |                         |
| Parameters:          |                                                                                                    |                         |     |                         |
| Matching Tasks:      |                                                                                                    |                         |     |                         |
|                      | show version : node[=mini] name-included[=1]                                                                                                    |                         |     |                         |
|                      | show version.major-part : name-included[=1]                                                                                                    |                         |     |                         |
|                      | show version.minor-part : name-included[=1]<br>show version.mini-part : name-included[=1]                                                                                                    |                         |     |                         |
| $\c{create confiq}:$ |                                                                                                    |                         |     |                         |
| show config:         |                                                                                                    |                         |     |                         |
| $enable$ config:     |                                                                                                    |                         |     |                         |
|                      | enable config.manifest : class-name                                                                                                    |                         |     |                         |
|                      | anable config nuovidar : class-name                                                                                                    |                         |     |                         |
| Version              | Zend Framework Command Line Console Tool v1.11.11<br>Details for action "Show" and provider "Version"<br>zf show version mode[=mini] name-included[=1]<br>zf show version.major-part name-included[=1]<br>zf show version.minor-part name-included[=1]<br>zf show version.mini-part name-included[=1] |                         |     |                         |
|                      |                                                                                                    |                         |     |                         |
|                      | Command: zf show version                                                                                                    |                         |     | Keep this dialog opened |
|                      |                                                                                                    |                         |     |                         |
|                      |                                                                                                    | <b>Refresh Commands</b> | Run | Cancelar                |
|                      |                                                                                                    |                         |     |                         |

*Fig.45.Ejecutando Alt+z.*

Crearemos el primer módulo, lo llamaremos "admin".Ejecutamos Alt+z, en Filtro escribimos module y en parámetros escribimos el nombre del módulo que deseamos crear. Fig. 46.

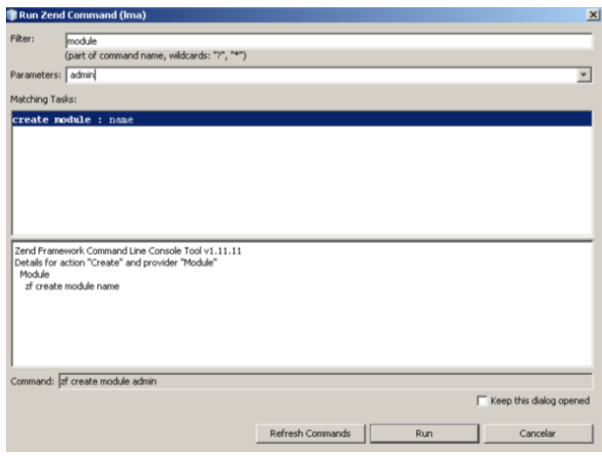

*Fig.46.Creando módulo admin.*

Para poder usar de manera correcta los módulos que se crearan, debemos agregar una clase Bootstrap por cada módulo creado. De lado izquierdo de la Fig. 47 se puede apreciar la estructura del módulo creado, y del lado derecho el archivo Bootstrap perteneciente al módulo.

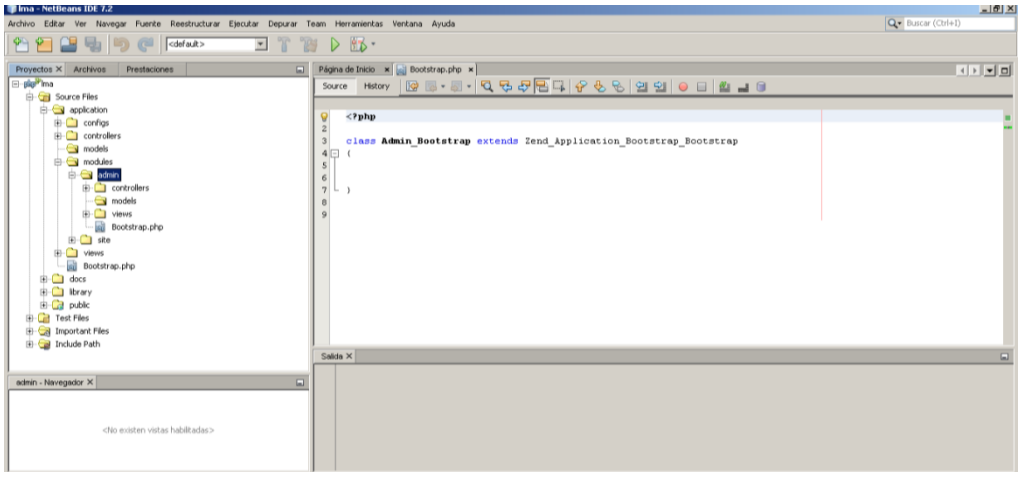

*Fig.47.Creando módulo admin.*

También tendremos que modificar el archivo application.ini.

| Página de Inicio x <sub>14</sub> IndexController.php x application.ini x 3 Bootstrap.php x                                                                                                    | Página de Inicio x     Bootstrap.php x     application.ini x                                                                                                    |  |  |  |  |
|----------------------------------------------------------------------------------------------------|----------------------------------------------------------------------------------------------------|--|--|--|--|
| Source                                                                                                    | Source History 19 8 - 0 - Q B B B Q P & 9 9 9 0 0                                                                                                    |  |  |  |  |
| 1 [production]<br>phpSettings.display startup errors = $0$<br>$phpSettings.display errors = 0$<br>includePaths.library = APPLICATION PATH "//library"<br>bootstrap.path = APPLICATION PATH "/Bootstrap.php"<br>bootstrap.class = "Bootstrap"<br>$approxespace = "Application"$<br>resources.frontController.controllerDirectory = APPLICATION PATH "/controllers"<br>resources.frontController.params.displayExceptions = 0<br>[staging : production]<br>[testing : production]<br>$phpSettings.display_startup_errors = 1$<br>$phpSettings.display errors = 1$<br>[development : production]<br>$phpSettings.display startup errors = 1$<br>$phpSettings.display errors = 1$<br>resources.frontController.params.displayExceptions = 1 | 1 [production]<br>2 phpSettings.display startup errors = $0$<br>$phpSettings.display errors = 0$<br>includePaths.library = APPLICATION PATH "//library"<br>bootstrap.path = APPLICATION PATH "/Bootstrap.php"<br>6 bootstrap.class = "Bootstrap"<br>$appnamespace = "Application"$<br>; resources.frontController.controllerDirectory = APPLICATION PATH "/controllers"<br>resources.frontController.params.displayExceptions = 0<br>;configuracion de la base de datos<br>11 resources.db.params.host = "localhost"<br>12 resources.db.params.username = "lma"<br>13 resources.db.params.password = "lma"<br>14 resources.db.params.dbname = "tuxmapac lma"<br>15 resources.db.params.charset = "UTF8"<br>16 resources.db.isDefaultTableAdapter = true<br>17 resources.db.adapter = "pdo mysql"<br>18 : habilitando módulos<br>19 resources.modules []=<br>20 ;modulo por defecto<br>21 resources.frontController.defaultModule = "site"<br>22 resources.frontController.defaultControllerName = "index"<br>resources.frontController.defaultAction = "index"<br>24 ; habilitando uso de prefijos para los módulos<br>25 resources.frontController.params.prefixDefaultModule = 1<br>26 resources.frontController.moduleDirectory = APPLICATION PATH "/modules"<br>[staging : production]<br>28<br>[testing : production]<br>$30$ phpSettings.display startup errors = 1 |  |  |  |  |

*Fig.48.Configurando application.ini.*

Habilitaremos el uso de módulos agregando:

*resources.modules[] =*

Habilitamos el módulo, el controlador y la acción por defecto, es decir el módulo principal que será el primero en cargar cuando se solicite la petición al servidor.

*resources.frontController.defaultModule = "site" resources.frontController.defaultControllerName = "index" resources.frontController.defaultAction = "index"*

Habilitamos el uso del prefijo para el manejo de módulos.

*resources.frontController.params.prefixDefaultModule = 1*

Con esto hemos termino la creación del módulo "admin", de la misma manera se crearan los necesarios. En la Fig. 63 apreciamos el acceso al módulo "admin".

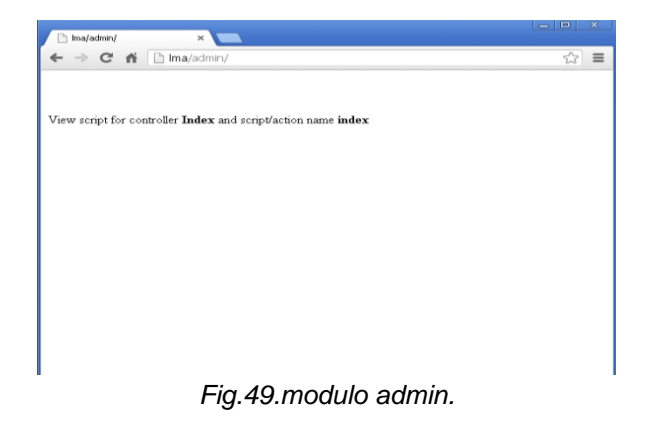

Los controladores son las clases que se encargan de "controlar" los modelos y las vistas. En Zend los controladores son clases y las vistas son acciones creadas por métodos de estas clases. Al crear un nuevo proyecto de zend se crea automáticamente un controlador llamado Index, con la acción llamada "index", las cuales son llamadas por defecto. Para el modulo "admin" creado anteriormente se necesita crear su controlador "Index" el cual creara automáticamente una acción "index" que será la vista de ese controlador. Fig. 50.

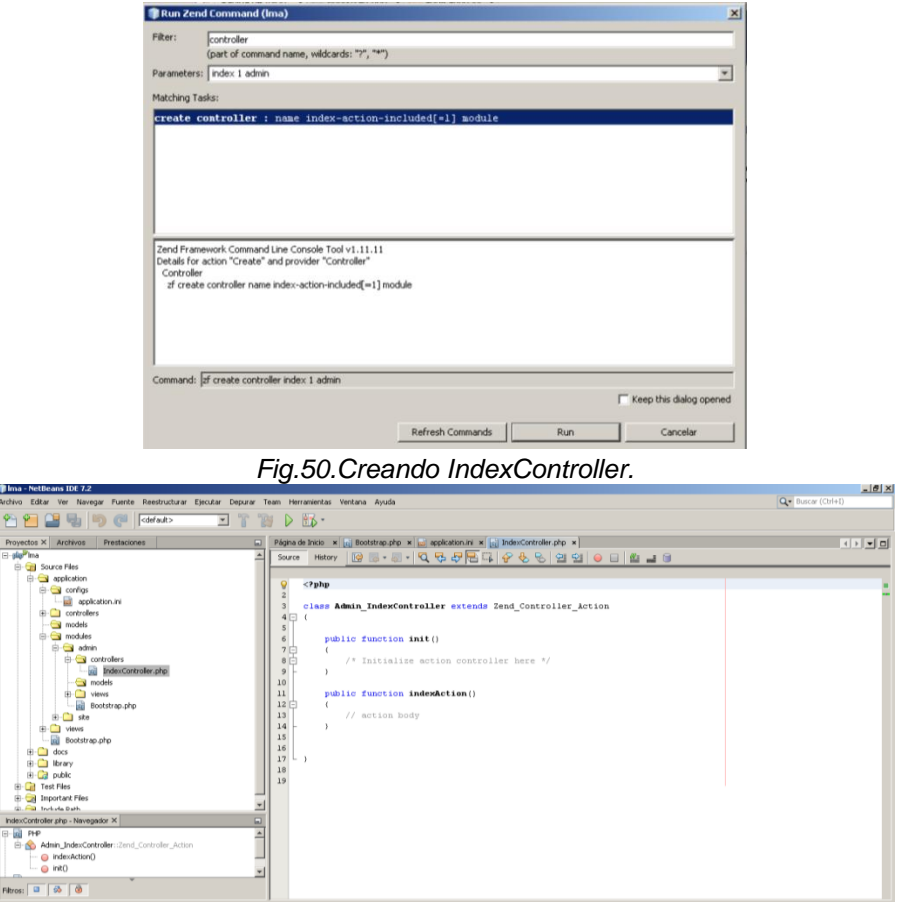

*Fig.51.IndexController.*

En la Fig. 51. Vemos el controlador creado correctamente.

Ahora crearemos una acción llamada "add" en el controlador "clientes" de nuestro módulo "admin". De esta manera podremos ver como se crea una acción. Fig. 52

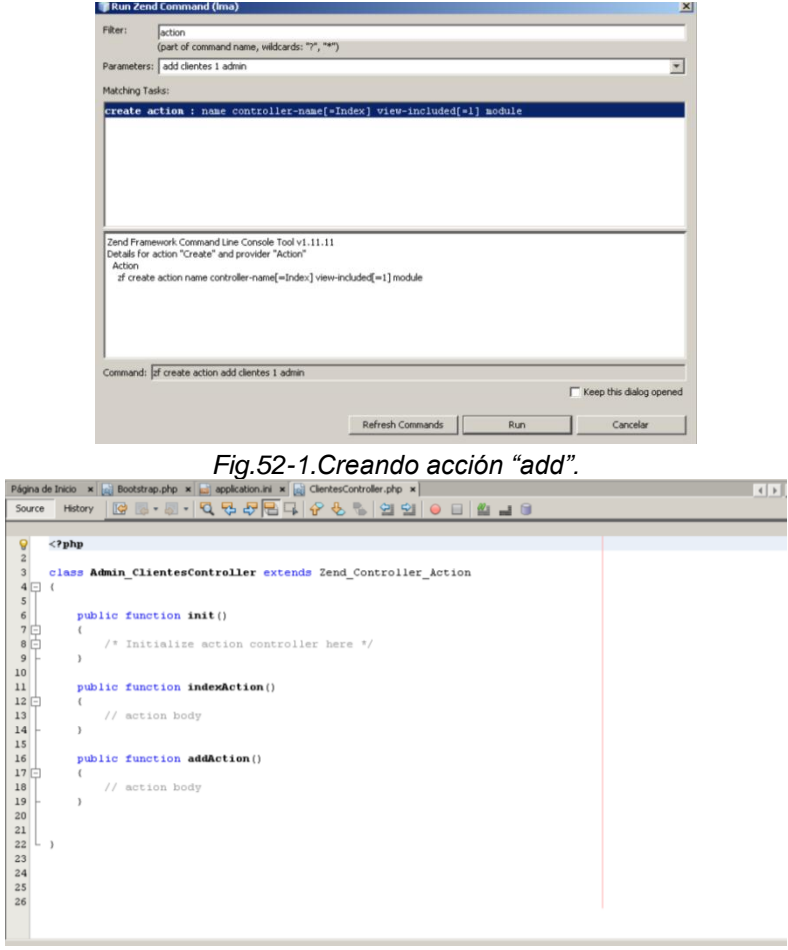

*Fig.52-2.Creando acción "add".*

En la Fig. 52-2 Se muestra la acción "add" creada en el controlador "clientes" del módulo "admin".Las vistas son las páginas donde veremos el HTML.Y como lo mencionamos anteriormente las vistas son acciones creadas por métodos de clases llamadas "controladores". En la Fig. 53. Podremos ver la vista que pertenece a la acción "add".

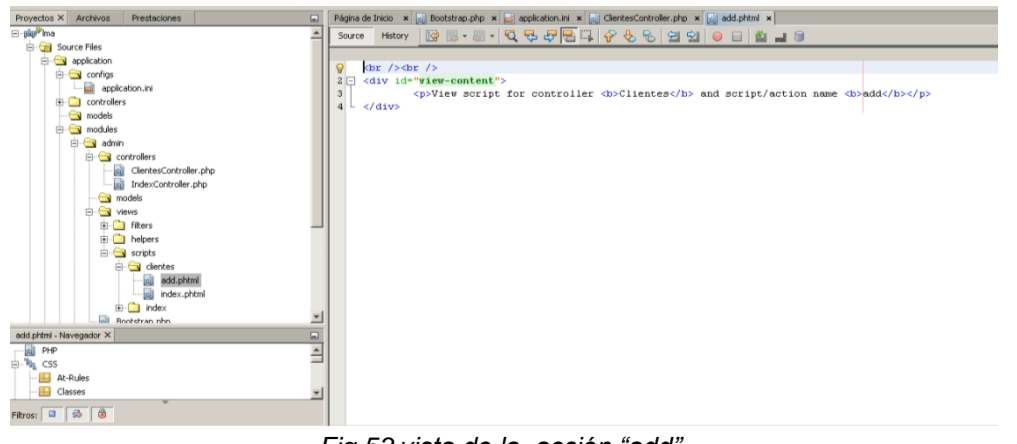

*Fig.53.vista de la acción "add".*

En este punto ya habremos agregado nuestra base de datos a nuestro servidor de base de datos MySQL de la manera que mejor nos parezca. Nos centraremos en explicar qué se necesita hacer en zend para el uso de nuestra base de datos.

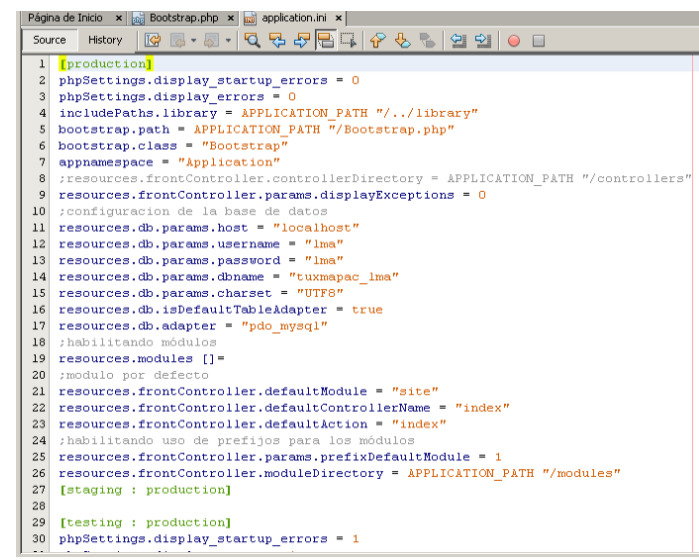

*Fig.54.application.ini.*

Agregaremos la configuración para la conexión a la base de datos, el host, nombre de usuario, contraseña, nombre de la base de datos, parámetro de caracteres, el adaptador, etc. Todo esto para que zend genere por si solo la cadena de conexión. Fig. 54.

```
resources.db.params.host = "localhost"
resources.db.params.username = "lma"
resources.db.params.password = "lma"
resources.db.params.dbname = "lma"
resources.db.params.charset = "UTF8"
resources.db.isDefaultTableAdapter = true
resources.db.adapter = "pdo_mysql"
```
Los modelos son las clases que se encargan de acceder a la base de datos. Crearemos un modelo llamado "clientes" para la tabla del mismo nombre. Fig. 55.

Todo el código mostrado en la Fig. 55-2 es el encargado de manipular la tabla clientes realizando consultas para mostrar datos, inserts, updates,etc.

Se recomienda consultar constantemente la documentación en el sitio oficial de Zend Framework, ya que como se puede observar no se utilizan instrucciones SQL.

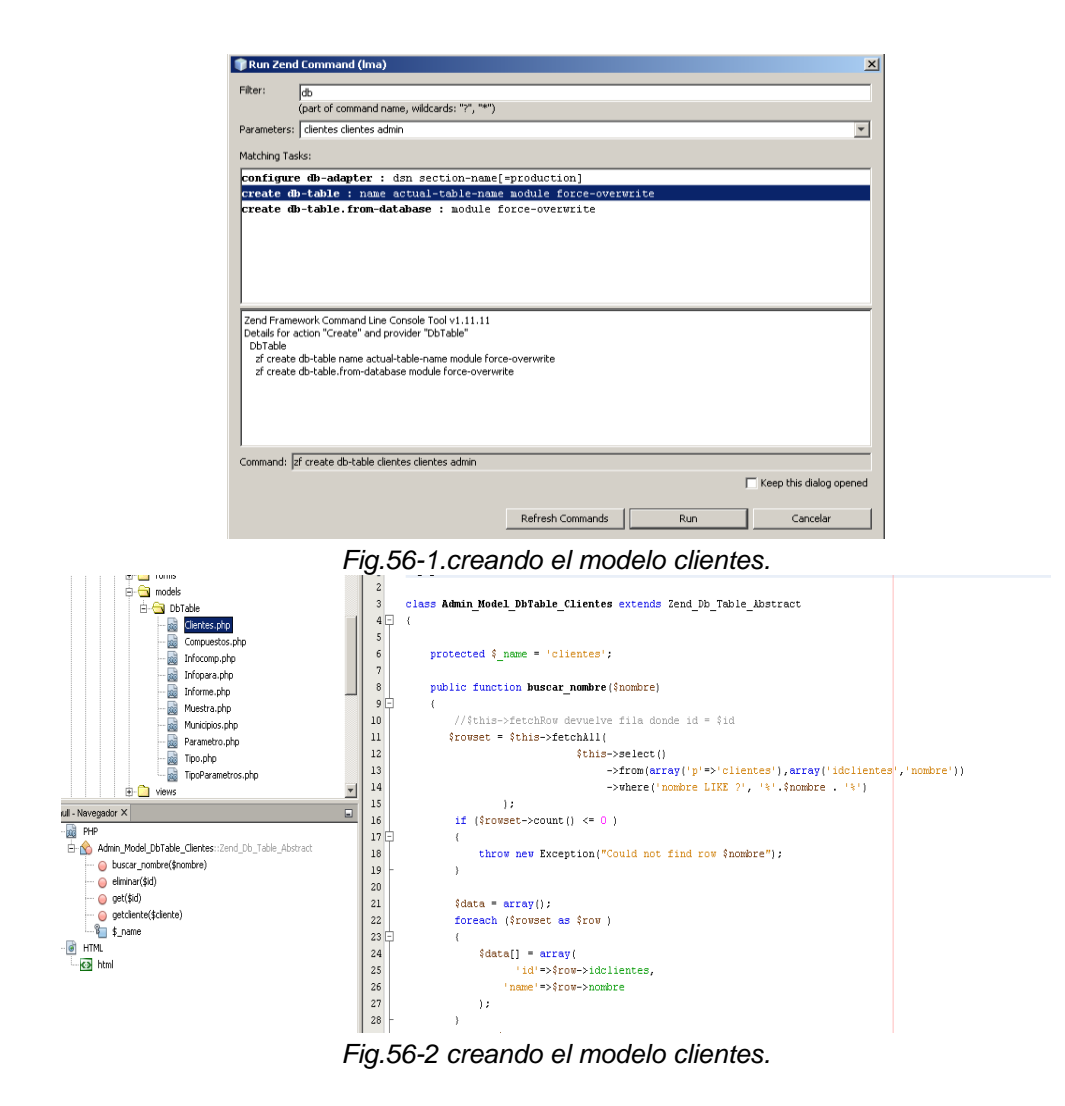

# <span id="page-52-0"></span>**4.3 Api de google maps.**

HTML, CSS y JavaScript hacen posible la generación de mapas virtuales, a partir del año 2005 fue lanzada la API pública de google maps, lo que permitió la incorporación de esta tecnología en aplicaciones webs.

La documentación del sitio oficial de Google Maps nos dice que debemos tener en cuenta varios puntos.

- Declarar la aplicación como HTML5 mediante la declaración <!DOCTYPE html>.
- Incluir el código JavaScript del API de Google Maps mediante la etiqueta script.
- Crear un elemento div con cualquier nombre "mapa\_cualquiera" que aloja el mapa.
- Creamos un objeto JavaScript literal para alojar una serie de propiedades de mapa.
- Escribimos una función JavaScript para crear un objeto de mapa.
- Inicializamos el objeto de mapa desde el evento onload de la etiqueta body.

La URL incluida en la etiqueta *script* indica la ubicación de un archivo JavaScript que carga todos los símbolos y las definiciones que necesitas para utilizar el API de Google Maps. La etiqueta *script* es obligatoria.

<script src="https://maps.googleapis.com/maps/api/js?v=3.exp&sensor=false"></script>

En Zend nosotros agregamos la etiqueta script anterior de la siguiente manera.

**\$this->headScript()>appendFile('https://maps.google.com/maps/api/js?sensor=false');?>**

Recordemos que en el caso de la metodología MVC nuestro mapa estaría definido en la vista, en un archivo "index.phtml" por decir un ejemplo. Un *div* es utilizado como contenedor del mapa.

<div id="map-canvas"></div>

Antes de inicializar un mapa, debemos crear un objeto *Map options* que contenga las variables de inicialización correspondientes.

```
var mapOptions = {
center: new google.maps.LatLng(-34.397, 150.644),
zoom: 8,
mapTypeId: google.maps.MapTypeId.ROADMAP
};
```
Este objeto no se construye, sino que se crea como un objeto literal.

```
var mapOptions = \{\};
```
## Latitudes y longitudes

Como queremos centrar el mapa en un punto específico, creamos un objeto LatLng para mantener esta ubicación especificando las coordenadas de ubicación en el orden {latitud, longitud}:

```
center = new google.maps.LatLng(-34.397, 150.644)
```
El objeto "map".

La clase de JavaScript que representa a los mapas es Map. Cada objeto de esta clase define un único mapa en una página. (Puedes crear más de una instancia de esta clase; cada objeto definirá un mapa independiente en la página). Creamos una nueva instancia de esta clase mediante el operador new de JavaScript.

Al crear una nueva instancia de mapa, se especifica un elemento HTML <div> en la página como contenedor para el mapa. Los nodos HTML son elementos secundarios del objeto document de JavaScript. Se obtiene una referencia a este elemento mediante el método document.getElementById().

Este código permite definir una variable (denominada map) y asignar dicha variable a un nuevo objeto Map, además de transmitir opciones definidas en el objeto mapOptionsliteral. Estas opciones se utilizarán para inicializar las propiedades del mapa.

var map = new google.maps.Map(document.getElementById("map\_canvas"), mapOptions);

#### Cargar el mapa.

Mientras se procesa una página HTML, se crea el modelo de objetos de documentos (DOM) y las imágenes y secuencias de comandos externas se reciben y se incorporan al objeto document. Para garantizar que nuestro mapa se añada a la página cuando se cargue por completo, solo ejecutamos la función que crea el objeto Map cuando el elemento <body> de la página HTML ha recibido un evento onload. De este modo, evitamos un comportamiento impredecible y obtenemos más control acerca del modo y del momento en que se dibuja el mapa.

El atributo onload de la etiqueta body es un ejemplo de un controlador de eventos. El API de JavaScript de Google Maps también proporciona varios eventos que se pueden controlar para determinar cambios de estado.

 $\lt$ body onload="initialize()">

#### Marcadores.

El uso más común del mapa es visualizar la posición geográfica de algo, los marcadores son los ideales para lograrlo. Un marcador es básicamente una pequeña imagen posicionada en un lugar específico del mapa.

Para crear un marcador, necesitas usar el objeto google.maps.Marker. Este toma un sólo argumento y es google.maps.MarkerOptions. MarkerOptions tiene varias propiedades que puedes usar para hacer que el marcador se vea y comporte de diversas formas. Solo dos propiedades son requisitos:

- position: Define las coordenadas donde el marcador va a estar posicionado. Toma las coordenadas usando el método google.maps.LatLng.
- map: Es una referencia al mapa donde quieres añadir el marcador.

El siguiente codigo nos indica la definicion de la etiqueta script para el uso de marcadores. El archivo "mapa.js" es el encargado de manejar los eventos utilizados en el mapa.

**<?php \$this->headScript()->appendFile(\$this->baseUrl('js/mapa.js'));?>**

# <span id="page-55-0"></span>**4.4 LiveDocx (Web Service).**

LiveDocx es una plataforma de creación de documentos basados en plantillas. Permite a los desarrolladores crear documentos de texto mediante la combinación definida por el usuario plantillas de Microsoft Word con los datos de diferentes fuentes de datos, como archivos XML y de bases de datos. Se suele utilizar para creaciones profesionales, listas para imprimir documentos de texto en archivos DOCX, DOC, RTF y PDF.

Para el uso de este Web Service tenemos que crear una cuenta de usuario en su portal web, posteriormente iniciar sesion. Fig. 57.

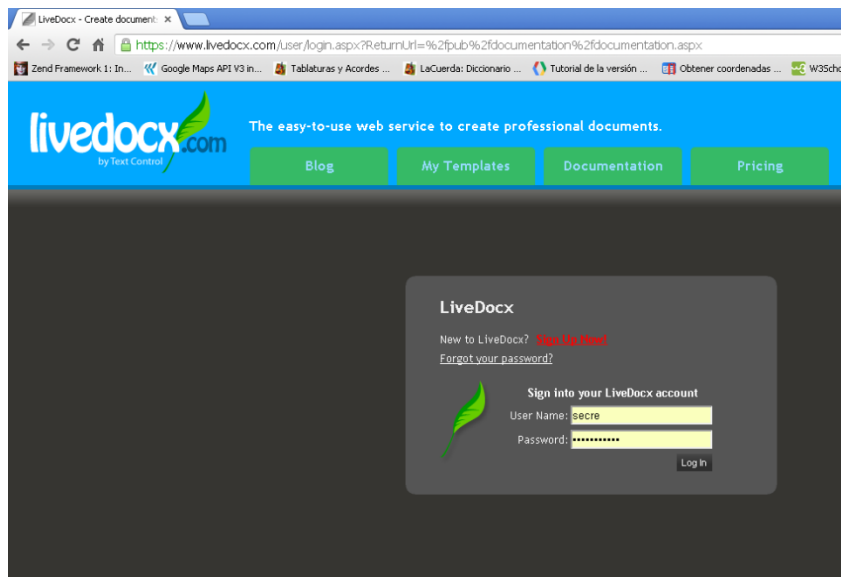

#### *Fig.57.Iniciando sesión.*

En la pestaña "My Templates" presionamos el botón "Seleccionar archivo". Buscamos la plantilla de Microsoft Word y presionamos "Upload File". Con esto estamos subiendo nuestra plantilla a nuestra cuenta. Fig. 58.

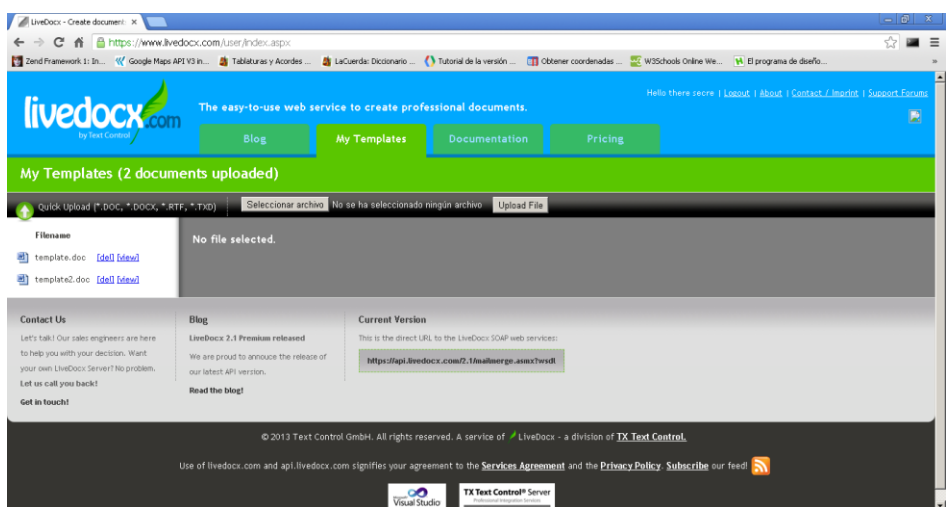

*Fig.58.Subiendo plantillas.*

En la Fig. 59. Podemos ver el Template subido al webservice.

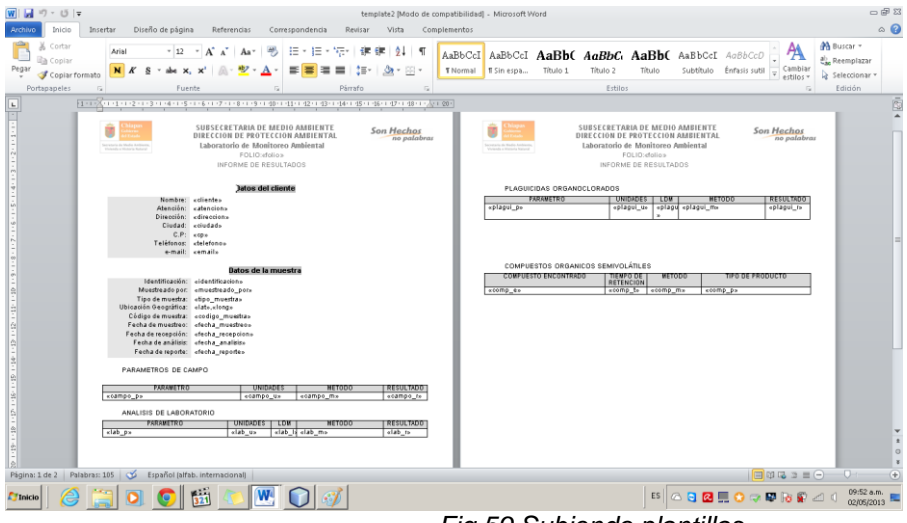

*Fig.59.Subiendo plantillas.*

Podemos ver fragmentos del código utilizado para la conexión del Web Service,la gestión de los datos, asignación de los datos del cuerpo del archivo generado y la generación del mismo. Para esto necesitamos una accion en un controlador sin necesidad de una vista.

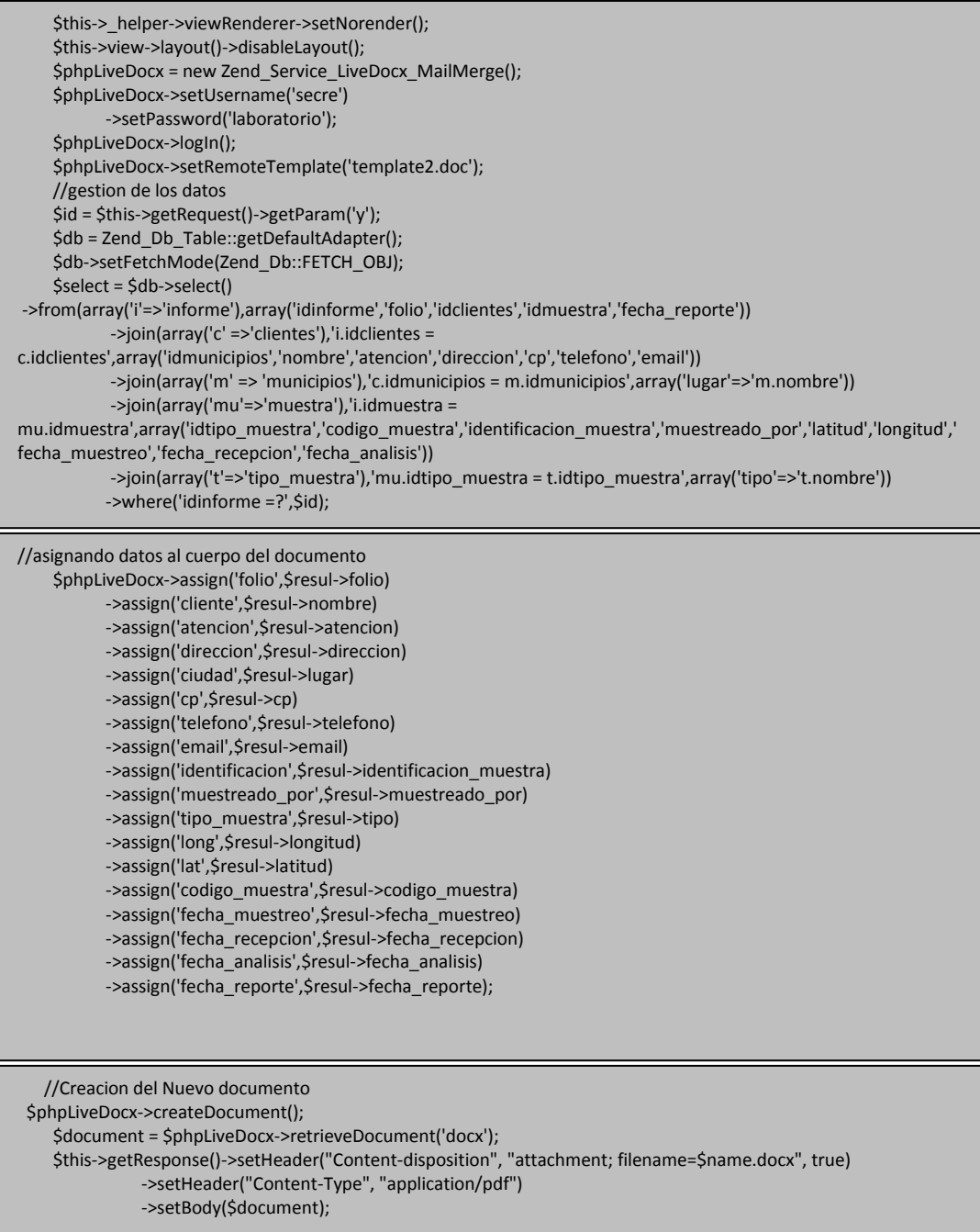

# <span id="page-58-0"></span>**Capítulo 5. Descripción del prototipo.**

## <span id="page-58-1"></span>**5.1 Casos de prueba.**

#### **5.1.1 Caso de prueba 1.**

El acceso principal a la aplicación web está ilustrado en la fig. 60. Proporcionará datos de carácter informativo mediante marcadores en el mapa de los sitios evaluados por la SEMAHN. Con esto se cumple el objetivo citado:

 *Generar un mapa virtual de carácter informativo con los sitios evaluados por el Laboratorio indicados mediante marcadores en el mapa como parte de sus programas establecidos.*

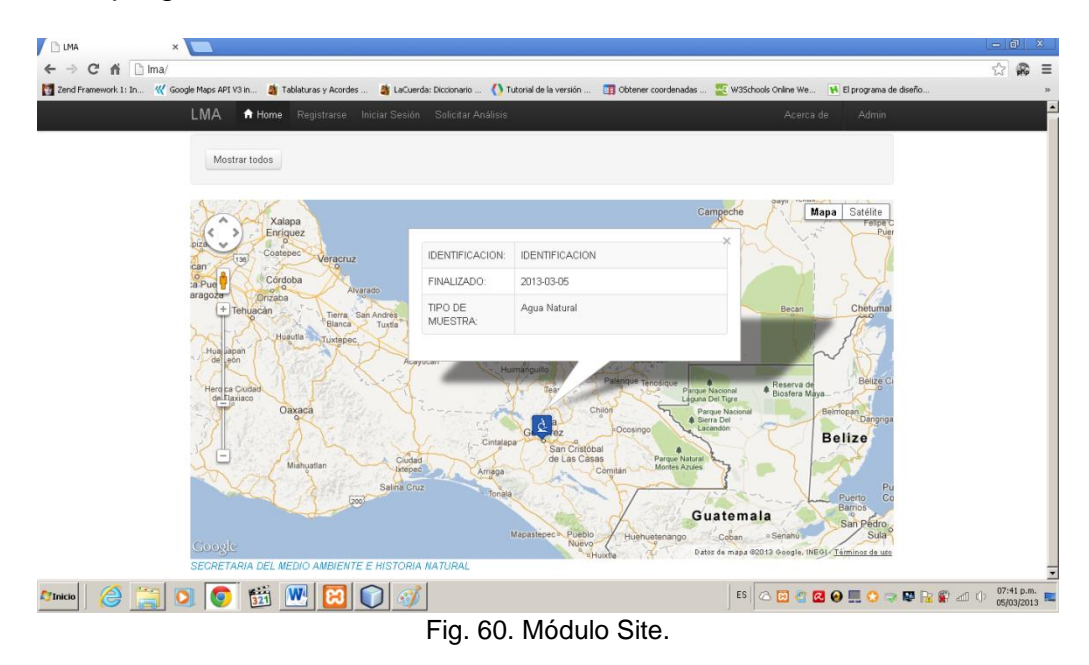

#### **5.1.2 Caso de prueba 2.**

Desde esta sección podrán ingresar personal del laboratorio responsable de la captura y administración del sitio. Fig. 61.

De igual forma los clientes podrán ingresar con una cuenta de usuario y contraseña previamente registrados por ellos mismos o por el laboratorio. Fig. 62.

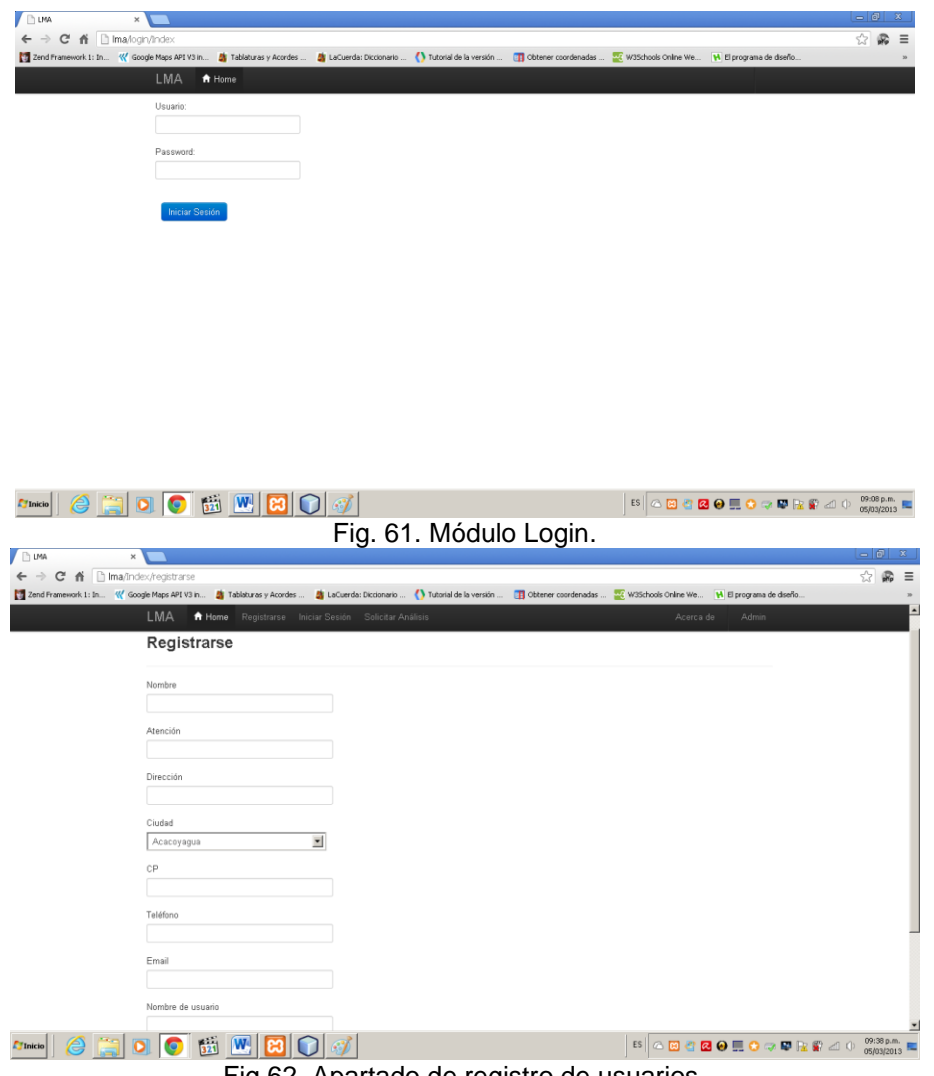

Fig.62. Apartado de registro de usuarios.

En este apartado el usuario podrá ver, buscar o descargar únicamente servicios solicitados por él, es decir todo lo relacionado a su cuenta de usuario. También tendrá la posibilidad de realizar una solicitud de análisis. Fig. 63. Y Fig. 64. Respectivamente. Con esto se cumple el objetivo citado:

- *Proporcionar el servicio de solicitud de análisis en línea de manera fácil y rápida para el usuario. Quedando registro automático de los datos de la solicitud.*
- *Proporcionar el servicio de acceso a la información en línea, descarga de archivos para clientes y administradores mediante cuentas de usuario de manera rápida y fácil.*

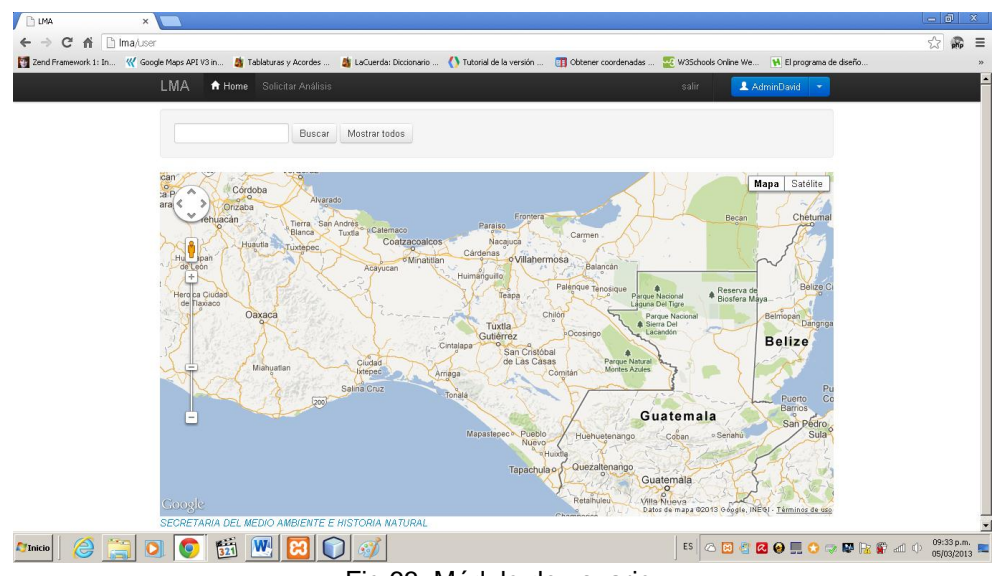

Fig.63. Módulo de usuario.

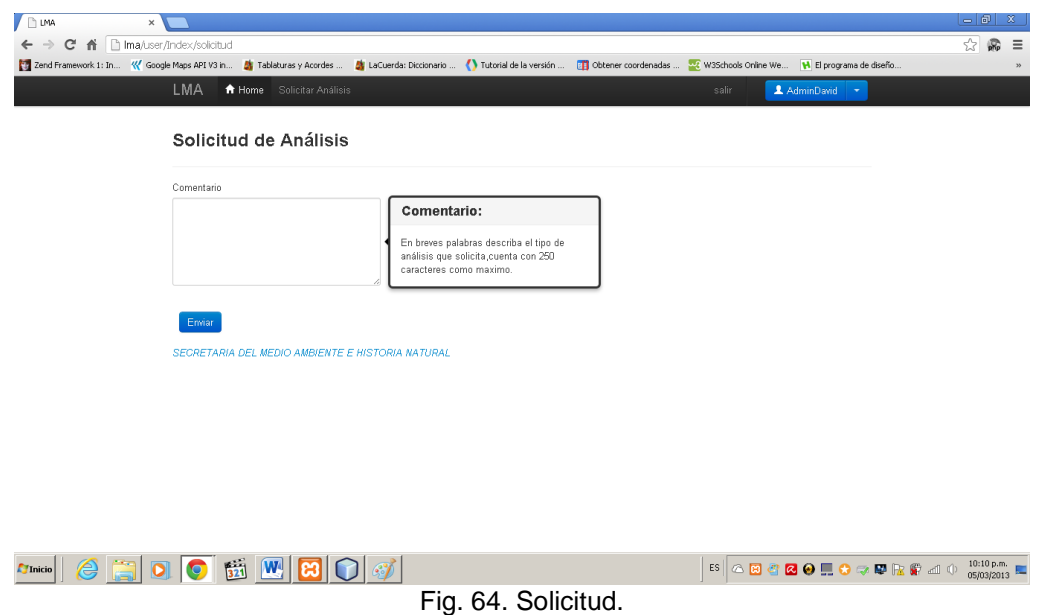

#### **5.1.3 Caso de prueba 3.**

En la Figura 65 la ilustración del módulo Admin. El personal del laboratorio podrá ver, buscar y descargar el Informe de Resultados que necesite. Un ejemplo de búsqueda lo podemos observar en la Fig. 66. Con esto cumplimos el objetivo citado:

*Agilizar el acceso a la información. Permitir búsquedas simples y rápidas.*

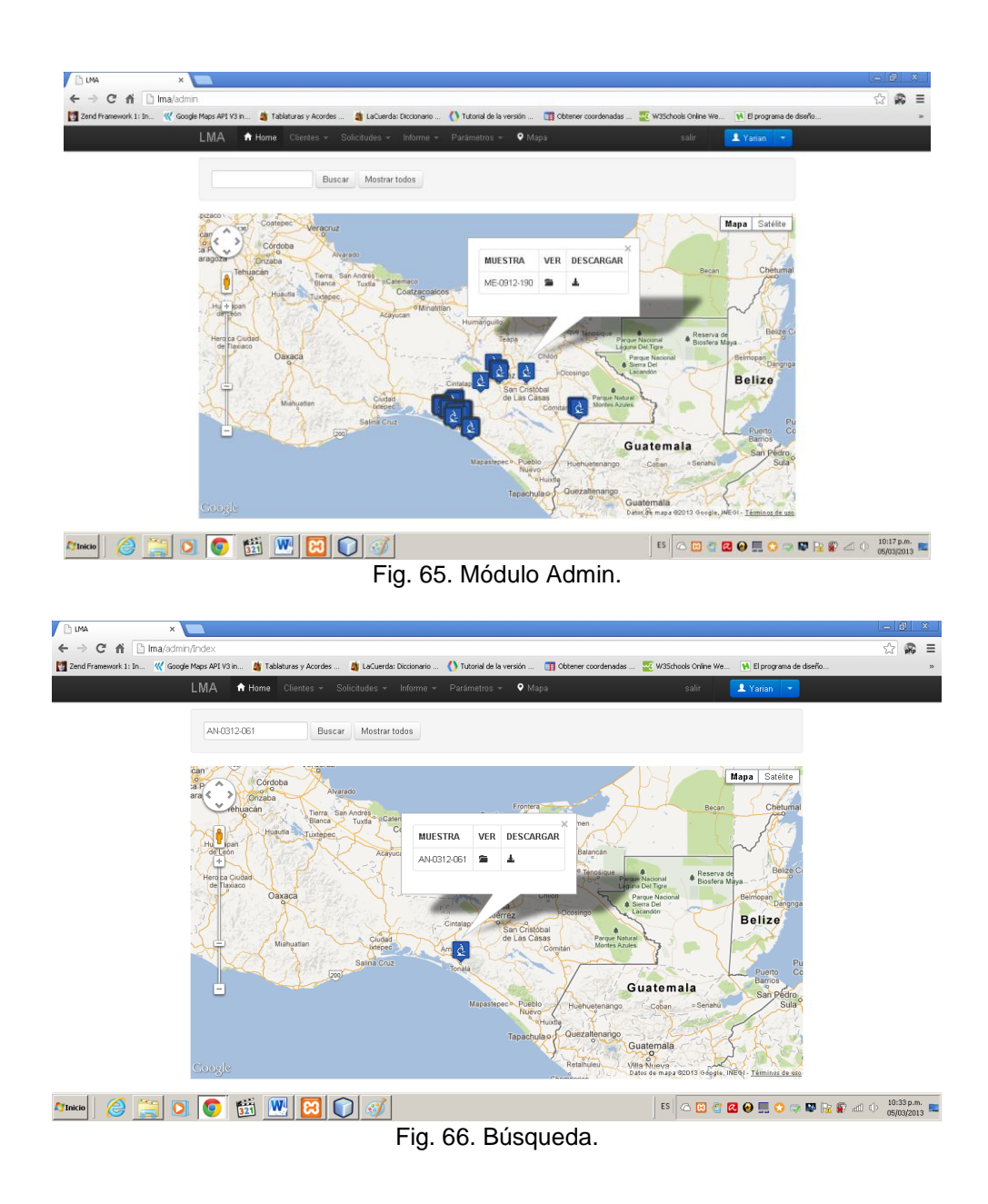

#### **5.1.4 Caso de prueba 4.**

Este sistema tiene la flexibilidad de manejar dos modos de vista. La primera la llamaremos modo gráfico (Figura 65).

La vista en modo lista nos ofrece ver, buscar, descargar y eliminar el informe. Fig. 67.

La captura de los informes en este sistema será algo prácticamente sencillo y rápido, ya que cuenta con muchas ayudas como búsqueda de clientes, lista de parámetros, entre otros. Fig. 68. Parámetros como el pH, Temperatura del agua, etc. Son datos que ya están cargados en el sistema. La base de datos cuenta con 58 Parámetros cargados avalados por el LMA. Figura 69.

Con esto cumplimos los objetivos citados:

- *Eliminar errores comunes de escritura al momento de la captura de los datos.*
- *Construir una base de datos que permita alojar la información para futuras consultas.*

| <b>DIMA</b>         | $\times$            |               |                                                                                                    |              |                            |                         |            |                  |                 |                             | $-6$                     | $\mathbf{x}$             |
|---------------------|---------------------|---------------|----------------------------------------------------------------------------------------------------|--------------|----------------------------|-------------------------|------------|------------------|-----------------|-----------------------------|--------------------------|--------------------------|
| C                   | ← hma/admin/informe |               |                                                                                                    |              |                            |                         |            |                  |                 | $\sqrt{2}$                  | GG                       | $\equiv$                 |
|                     |                     |               | 28 Zend Framework 1: In (V Goode Maps API V3 in 28 Tablaturas y Acordes  28 LaCuerda: Diccionario ( I Tutorial de la versión  [1] Ottener coordenadas  22 W3Schools Online We N. El programa de deeño |              |                            |                         |            |                  |                 |                             |                          |                          |
|                     |                     | <b>LMA</b>    | <b>f</b> Home Clientes -<br>Solicitudes -                                                                                                    | Informe -    | Parámetros -               | $\bullet$ Mapa          |            | salir            | 1 Yarian T      |                             |                          | $\overline{\phantom{a}}$ |
|                     |                     |               | <b>Informe de Resultados</b>                                                                                                    |              |                            |                         |            |                  |                 |                             |                          |                          |
|                     |                     |               |                                                                                                    |              |                            |                         |            |                  |                 |                             |                          |                          |
|                     |                     |               | Buscar                                                                                                    |              |                            |                         |            |                  |                 |                             |                          |                          |
|                     |                     | $\mathcal{P}$ | 5<br>6<br>3                                                                                                    | 8<br>9<br>10 |                            |                         |            |                  |                 |                             |                          |                          |
|                     |                     | <b>FOLIO</b>  | <b>CLIENTE</b>                                                                                                    |              | <b>MUESTRA</b>             | <b>FECHA DE REPORTE</b> | <b>VER</b> | <b>DESCARGAR</b> | <b>ELIMINAR</b> |                             |                          |                          |
|                     |                     | LMA-090       | semahn                                                                                                    |              | <b>MIXIMIXIMIXIMIXIMIX</b> | 05-03-2013              | ٠          | Ŧ                | 音               |                             |                          |                          |
|                     |                     | $Ima-001$     | Gerencia de la cuenca del rio zanatenco                                                                                                    |              | AN-1312-059                | 24-09-2012              | ∍          | 圡                | î               |                             |                          |                          |
|                     |                     | Ima-12-133    | Gerencia de la cuenca del rio zanatenco                                                                                                    |              | ME-0712-133                | 31-10-2012              | ≘          | Ŧ                | û               |                             |                          |                          |
|                     |                     | Ima-12-134    | Gerencia de la cuenca del rio zanatenco                                                                                                    |              | ME-0712-134                | 31-10-2012              | 合          | Ŧ                | 音               |                             |                          |                          |
|                     |                     | Ima-12-135    | Gerencia de la cuenca del rio zanatenco                                                                                                    |              | ME-0712-135                | 31-10-2012              | ٠          | 圡                | î               |                             |                          |                          |
|                     |                     | Ima-12-136    | Gerencia de la cuenca del rio zanatenco                                                                                                    |              | ME-0712-136                | 31-10-2012              | ٠          | 圡                | î               |                             |                          |                          |
|                     |                     | Ima-12-137    | Gerencia de la cuenca del rio zanatenco                                                                                                    |              | ME-0712-137                | 31-10-2012              | ≘          | Ŧ                | Ê               |                             |                          |                          |
|                     |                     | LMA-12-059    | Gerencia de la cuenca del rio zanatenco                                                                                                    |              | AN-0312-059                | 13-11-2012              | ≘          | Ŧ                | 音               |                             |                          |                          |
|                     |                     | LMA-12-034    | Gerencia de la cuenca del rio zanatenco                                                                                                    |              | AN-0312-060                | 13-11-2012              | ٠          | 圡                | î               |                             |                          |                          |
|                     |                     | LMA-12-061    | Gerencia de la cuenca del rio zanatenco                                                                                                    |              | AN-0312-061                | 13-11-2012              | ٠          | Ŧ                | Ê               |                             |                          | $\overline{\phantom{0}}$ |
| e<br><b>TInicio</b> |                     |               |                                                                                                    |              |                            |                         |            |                  |                 | 5 △ 日 曾 2 9 图 0 ○ 甲 配 第 2 ① | 10:23 a.m.<br>06/03/2013 |                          |

<u>r‱| *@* a | o | o <sub>| 69</sub>| w | 69</u><br>Fig.67. Bandeja de informes.

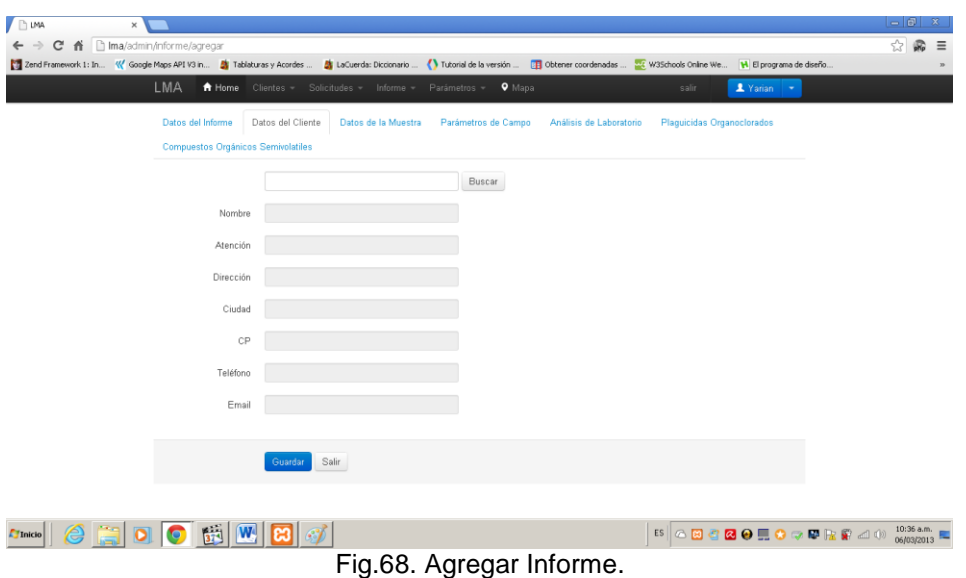

| LMA                                                  | Solicitudes = Informe = Parámetros = | $\bullet$ Mapa  |          | salir                | 1 Yarian - |  |
|------------------------------------------------------|--------------------------------------|-----------------|----------|----------------------|------------|--|
| $3 \mid 4 \mid 5 \mid 6 \mid$<br>$1\quad 2$<br>$\,<$ |                                      |                 |          |                      |            |  |
| PARAMETRO                                            | <b>TIPO</b>                          | <b>UNIDADES</b> | LDM      | METODO               |            |  |
| pH                                                   | Parametros de Campo                  | $\sim$          | $\sim$   | NMX-AA-008-SCFI-2000 | ٠          |  |
| Temperatura del Agua                                 | Parametros de Campo                  | $^{\circ}$ C    | -        | NMX-AA-007-SCFI-2000 | ŵ          |  |
| Temperatura Ambiente                                 | Parametros de Campo                  | $^{\circ}$ C    |          | ÷.                   | ŵ          |  |
| Materia Flotante                                     | Parametros de Campo                  | $\sim$          | $\cdots$ | NMX-AA-006-SCFI-2000 | 音          |  |
| Oxígeno Disuelto                                     | Parametros de Campo                  | mg/L            | $\cdots$ | NMX-AA-012-SCFI-2001 | Ê          |  |
| Conductividad Eléctrica                              | Parametros de Campo                  | us/cm           | $\sim$   | NMX-AA-093-SCFI-2000 | ŝ          |  |
| Demanda Bioquímica de Oxigeno                        | Analisis de Laboratorio              | mg/l            | $\sim$   | NMX-AA-028-SCFI-2001 | ÷          |  |
| Demanda Química de Oxigeno                           | Analisis de Laboratorio              | mg/l            | 19.884   | NMX-AA-030-SCFI-2001 | ŵ          |  |
| Nitritos (como N2)                                   | Analisis de Laboratorio              | mg/l            | 0.00054  | NMX-AA-099-SCFI-2006 | ŵ          |  |
| Nitratos (como N2)                                   | Analisis de Laboratorio              | mg/l            | 0.030    | MNX-AA-079-SCFI-2001 | 音          |  |
|                                                      |                                      |                 |          |                      |            |  |

Fig.69. Lista de parámetros.

El laboratorio constantemente agrega parámetros para ampliar su gama de servicios, así también el sistema cuenta con la opción de agregar ese parámetro sin ningún problema. Figura 70.

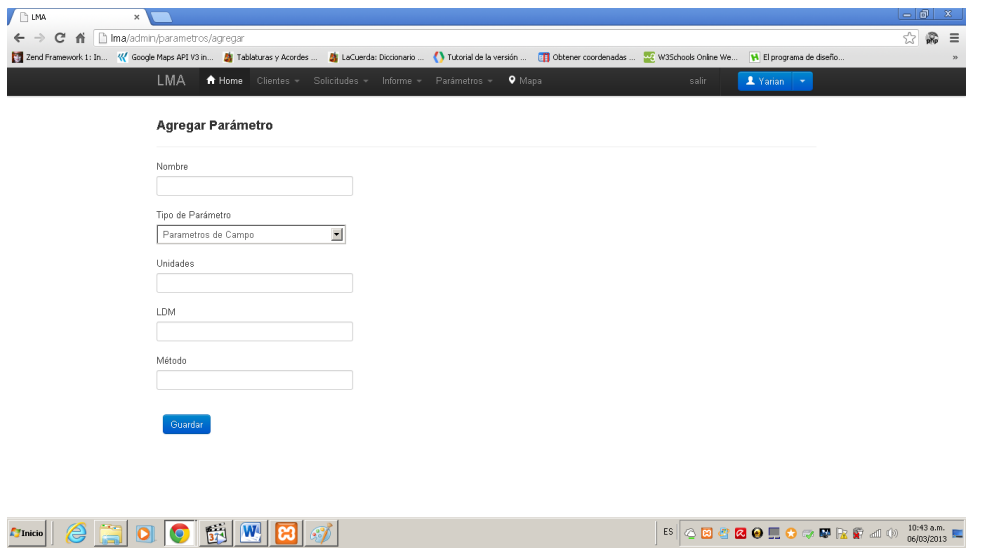

Fig. 70. Agregar parámetro.

Las solicitudes quedarán registradas y podrán ser consultadas desde este apartado. Figura 71.

Cualquier información del cliente podrá ser vista, buscada, editada y eliminada desde este apartado. Figura 72.

Como se había mencionado anteriormente el cliente podrá registrarse (Figura 62) pero también el administrador podrá ingresar un cliente nuevo. Figura 73.

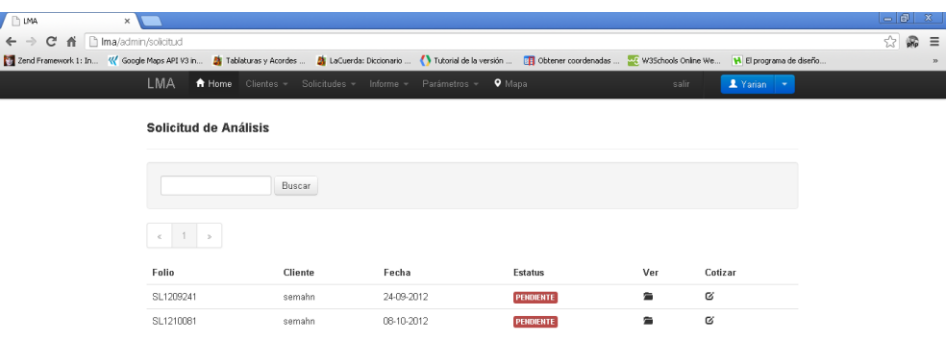

ETIMO **Fig. 71. Bandeja de solicitudes.** 

| <b>DUMA</b><br>×                             |                                                                                                    |                                                                                                    |                                                         |                                      |                                         |
|----------------------------------------------|----------------------------------------------------------------------------------------------------|----------------------------------------------------------------------------------------------------|---------------------------------------------------------|--------------------------------------|-----------------------------------------|
| ← → C' n   Ima/admin/Clentes                 |                                                                                                    |                                                                                                    |                                                         |                                      | Q,<br>☆<br>$\equiv$                     |
| Zend Framework 1: In W Google Maps API V3 in | Tablaturas y Acordes<br>LMA<br>A Home<br>$Clientes =$<br>Solicitudes -                                                                                                    | a LaCuerda: Diccionario  ( ) Tutorial de la versión<br>Informe =<br>Parámetros -<br>$\bullet$ Mapa | CH Obtener coordenadas<br>W3Schools Online We.<br>salir | H El programa de diseño.<br>2 Yarian |                                         |
|                                              |                                                                                                    |                                                                                                    |                                                         |                                      |                                         |
|                                              | <b>Clientes</b>                                                                                                    |                                                                                                    |                                                         |                                      |                                         |
|                                              |                                                                                                    |                                                                                                    |                                                         |                                      |                                         |
|                                              | Buscar                                                                                                    |                                                                                                    |                                                         |                                      |                                         |
|                                              |                                                                                                    |                                                                                                    |                                                         |                                      |                                         |
|                                              | $\epsilon=1-2-\infty$                                                                                                    |                                                                                                    |                                                         |                                      |                                         |
|                                              | <b>CLIENTE</b>                                                                                                    | <b>ATENCION</b>                                                                                    | <b>USUARIO</b><br>EDITAR<br>VER                         | ELIMINAR                             |                                         |
|                                              | semahn                                                                                                    | Lic Yazmin Colado Altamirano                                                                       | Q<br>calidad<br>٠                                       | â                                    |                                         |
|                                              | Gerencia de la cuenca del rio zanatenco                                                                                                    | Ing Yecenia Bracho Luna                                                                            | $\alpha$<br>Zanatenco<br>٠                              | â                                    |                                         |
|                                              | Direccion del Zoomat                                                                                                    | Biol. Jerónimo Domínguez Lazo                                                                      | Q<br>calidad<br>≘                                       | â                                    |                                         |
|                                              | Comité Estatal de Sanidad Acuicola                                                                                                    | Sr. Lázaro Alvárez Guzmán                                                                          | $\boldsymbol{\alpha}$<br>calidad<br>≘                   | û                                    |                                         |
|                                              | Gerencia de la Cuenca del Rio Lagartero                                                                                                    | Biol. Francisca Zarate Rodrgues                                                                    | calidad<br>Q<br>≘                                       | ŵ                                    |                                         |
|                                              | Gerente De La Cuenca Lagartero                                                                                                    | Ing. Ismael Lievano de la Cruz.                                                                    | Q<br>calidad<br>鱼                                       | û                                    |                                         |
|                                              | Representante de la Empresa Hierbas Dulces                                                                                                    | Sr. Carmen González Santiago                                                                       | calidad<br>٠<br>Q                                       | ŵ                                    |                                         |
|                                              | Comision federal de electricidad                                                                                                    | Ing. Fernando Zarzosa Leon                                                                         | ٤<br>Q<br>calidad                                       | ŭ                                    |                                         |
|                                              | Sr. Raucel Martinez Alvarez                                                                                                    | Sr. Rauciel Martinez A Ivarez                                                                      | Q<br>calidad<br>٠                                       | ă<br>ŵ                               |                                         |
|                                              | Gerente Operativo de la Cuenca del Rio Zanatenco                                                                                                    | Ing. Luis Suriano Peña                                                                             | Q<br>calidad<br>È                                       |                                      |                                         |
|                                              | W<br>n.<br>Ø                                                                                                    |                                                                                                    | ES                                                      | △国内图●黑●○国际资本中                        | 10:49 a.m.<br>06/03/2013                |
|                                              |                                                                                                    | Fig. 72. Lista de Clientes.                                                                        |                                                         |                                      |                                         |
| / □ LMA<br>$\times$                          |                                                                                                    |                                                                                                    |                                                         |                                      |                                         |
| ← → C 音 □ Ima/admin/clentes/agregar          | 29 Zend Framework 1: In ( Coogle Maps API V3 n 2 Tablaturas y Acordes  2 La Cuerda: Diccionario  ( ) Tutorial de la versión  [ ]] Obtener coordenadas  [ W W3Schools Online We [ ]   Disc grama de diseño |                                                                                                    |                                                         |                                      | 癜<br>$\equiv$<br>☆                      |
|                                              | LMA<br>Home Clientes -<br>Solicitudes -                                                                                                    | <b>9</b> Mapa<br>Informe $-$<br>Parámetros -                                                       | salir                                                   | X Yarian<br>٠.                       |                                         |
|                                              | <b>Agregar Cliente</b>                                                                                                    |                                                                                                    |                                                         |                                      |                                         |
|                                              |                                                                                                    |                                                                                                    |                                                         |                                      |                                         |
|                                              | Nombre                                                                                                    |                                                                                                    |                                                         |                                      |                                         |
|                                              |                                                                                                    |                                                                                                    |                                                         |                                      |                                         |
|                                              | Atención                                                                                                    |                                                                                                    |                                                         |                                      |                                         |
|                                              |                                                                                                    |                                                                                                    |                                                         |                                      |                                         |
|                                              | Dirección                                                                                                    |                                                                                                    |                                                         |                                      |                                         |
|                                              |                                                                                                    |                                                                                                    |                                                         |                                      |                                         |
|                                              | Ciudad                                                                                                    |                                                                                                    |                                                         |                                      |                                         |
|                                              | $\overline{\phantom{a}}$<br>Acacoyagua                                                                                                    |                                                                                                    |                                                         |                                      |                                         |
|                                              | сP                                                                                                    |                                                                                                    |                                                         |                                      |                                         |
|                                              |                                                                                                    |                                                                                                    |                                                         |                                      |                                         |
|                                              | Teléfono                                                                                                    |                                                                                                    |                                                         |                                      |                                         |
|                                              |                                                                                                    |                                                                                                    |                                                         |                                      |                                         |
|                                              | Email                                                                                                    |                                                                                                    |                                                         |                                      |                                         |
|                                              |                                                                                                    |                                                                                                    |                                                         |                                      |                                         |
|                                              | Nombre de usuario                                                                                                    |                                                                                                    |                                                         |                                      |                                         |
| <b>TInicio</b>                               | <b>W</b><br>B                                                                                                    |                                                                                                    |                                                         | <b>5</b> △ 2 2 2 3 0 1 3 4 5 2 3 4 5 | $\frac{10:51 \text{ a.m.}}{06/03/2013}$ |
|                                              | ⊏ia                                                                                                    | - 72<br>arogar Clionto<br>Λ                                                                        |                                                         |                                      |                                         |

Fig. 73. Agregar Cliente.

# <span id="page-65-0"></span>**5.2 Conclusiones.**

Como se abordó en los casos de prueba del capítulo llamado Descripción del prototipo, se atendieron las necesidades de registro, control, administración y visualización del Laboratorio de Monitoreo Ambiental de la Secretaría de Medio Ambiente e Historia Natural. Se cumplieron los objetivos planteados al inicio del proyecto.

En el caso de prueba uno, se muestra el acceso principal a la aplicación web, el cual es el modulo que proporcionará datos de carácter informativo mediante marcadores en el mapa de los sitios evaluados por la SEMAHN. Con esto se cumple el objetivo citado: "*Generar un mapa virtual de carácter informativo con los sitios evaluados por el Laboratorio indicados mediante marcadores en el mapa como parte de sus programas establecidos."*

*En el caso de prueba dos*, tenemos el módulo en el cual podrán ingresar personal del laboratorio responsable de la captura y administración del sitio. El módulo "Admin". Obviamente utilizando un módulo que se encargue del manejo de usuarios, llamado "Login".El módulo "User" es el destinado para el uso de los clientes, podrán ingresar con una cuenta de usuario y contraseña previamente registrados por ellos mismos o por el laboratorio. En este apartado el usuario podrá ver, buscar o descargar únicamente servicios solicitados por él, es decir todo lo relacionado a su cuenta de usuario. También tendrá la posibilidad de realizar una solicitud de análisis. Con esto se cumple los objetivos citados: "*Proporcionar el servicio de solicitud de análisis en línea de manera fácil y rápida para el usuario. Quedando registro automático de los datos de la solicitud." "Proporcionar el servicio de acceso a la información en línea, descarga de archivos para clientes y administradores mediante cuentas de usuario de manera rápida y fácil."*

*Siguiendo con el caso de prueba tres. El* módulo "Admin", que en varios casos de prueba se complementan, el personal del laboratorio podrá ver, buscar y descargar el Informe de Resultados que necesite. Realizar búsquedas etc. Con esto cumplimos el objetivo citado: *Agilizar el acceso a la información. Permitir búsquedas simples y rápidas.*

Para el caso de prueba cuatro. Destacamos la flexibilidad de manejar dos modos de vista. La primera la llamaremos modo gráfico, donde tenemos el mapa y las geo-referencias de los análisis y muestreos utilizando marcadores. La vista en modo lista nos ofrece ver, buscar, descargar y eliminar el informe. La captura de los informes en esta aplicación será algo prácticamente sencillo y rápido, ya que cuenta con muchas ayudas como búsqueda de clientes, lista de parámetros, entre otros. Parámetros como el pH, Temperatura del agua, etc. Son datos que ya están cargados en el sistema. La base de datos cuenta con 58 Parámetros cargados avalados por el LMA. Con esto cumplimos los objetivos citados: "*Eliminar errores comunes de escritura al momento de la captura de los datos.", "Construir una base de datos que permita alojar la información para futuras consultas."*

En términos académicos y de desarrollo técnico, podemos decir que el lenguaje PHP es el lenguaje de script más utilizado, por su amplia flexibilidad y simpleza.

Pero muchas veces los malos hábitos de programación ocasionan un desarrollo desorganizado y la reescritura de código, independientemente del lenguaje de programación utilizado.

Existen varios frameworks para PHP, como CakePHP, Symfony, Zend Framework, entre otros. Los frameworks PHP ayudan a reducir la necesidad de código repetitivo, acelerar el proceso de desarrollo y asegurar la codificación apropiada al crear aplicaciones web, tanto para desarrolladores avanzados como para principiantes.

Algunos expertos en PHP no sienten la necesidad de utilizar frameworks al construir aplicaciones web, pero estos puede resultar una ventaja a la hora de necesitar desarrollar rápidamente un proyecto. Y para los principiantes, los frameworks pueden mejorar el proceso de aprendizaje PHP, mientras promueven buenas prácticas de codificación.

## <span id="page-67-0"></span>**Referencias Bibliográficas.**

- [1] SEMANH sitio web oficial del estado de Chiapas en línea, consultado en http://www.semahn.chiapas.gob.mx/portal/conocenos
- [2] Municipalidad de Rosario MR. (2008). InfoMapa, un nuevo servicio de mapa digital interactivo. Consultado en enero/07/2012, en http://www.rosario.gov.ar/infomapas/acerca.jsp
- [3] Google. (2007). Panoramio. Fotos del mundo. Consultado en marzo/13/2012, en http://www.panoramio.com/
- [4] Geo-Escuelas. Georeferencia escolar de la ciudad de Tuxtla Gutiérrez, Chiapas. Consultado el 25 de noviembre de 2011 de http://geoescuelas.tuxmapa.com.mx
- [5] Geo-Trámites. Geo-trámites es un sistema de localización/información de trámites de la ciudad de Tuxtla Gutiérrez, Chiapas. Consultado el 25 de marzo de 2012 de http://geoescuelas.tuxmapa.com.mx
- [6] Geo-Turismo Chiapas. Mapa turístico del Estado de Chiapas. Consultado el 25 de marzo de 2012 de http://geoturismo.tuxmapa.com.mx
- [7] Geo-Anunciate. Publicidad sobre mapas. Consultado el 02 de abril de 2012 de http://geoanunciate.com.mx
- [8] Foursquare. Fundado en marzo del 2009. Consultado el 03 octubre de 2012 de https://es.foursquare.com/
- [4] Apache friends-documentation about xampp. (2010). Documentation. Consultado en octubre/13/2010, en http://www.apachefriends.org/en/xamppwindows.html
- [5] MySql. La base de datos de código abierto más popular en el mundo. Consultado en febrero/16/2012 en http://dev.mysql.com/doc/refman/5.0/es/introduction.html
- [6] MySql. Apache HTTP SERVER PROJECT. Consultado en febrero/25/2012 en http://httpd.apache.org/
- [7] PHP. (2011). PHP Documentation. Consultado en enero/13/2012, en http://www.php.net/docs.php
- [8] Sitio Oficial. Zend Technologies. (2007) Zend Framework. Consultado en marzo/20/2012 en

http://framework.zend.com/manual/1.11/en/learning.quickstart.intro.html

- [9] Librosweb.es Libros y tutoriales sobre diseño y programación web. Consultado en marzo/21/2012 en http://www.librosweb.es/javascript/capitulo\_1.html
- [10] JQUERY. Write less, do more. Consultado en marzo/21/2012 en http://jquery.com/
- [11] Bootstrap. Elegante, intuitivo y potente framework para el desarrollo web más rápido y más fácil.

Consultado en abril 02/2012 en http://twitter.github.com/bootstrap/

- [12] LiveDocx.Creacion de documentos profesionales. Consultado en enero/27/2012 en http://www.livedocx.com/
- [13] MySQL Workbench. Consultado en mayo/17/2012 en http://www.mysql.com/products/workbench/
- [14] NetBeans IDE.Rapido y fácil entorno de desarrollo. Consultado en junio/05/2012 en http://netbeans.org/index\_es.html
- [15] Librosweb.es Libros y tutoriales sobre diseño y programación web. Consultado en 11 de junio del 2012 de http://www.librosweb.es/ajax/capitulo\_1.html
- [16] Api de Google Maps. (2011). Documentación. Consultado en octubre/13/2010 en http://maps.google.es/
- [17] W3schools.com educate yourself! Consultado en febrero/16/2012 http://www.w3schools.com/
- [18] Patterns of Enterprise Application Architecture

By Martin Fowler, David Rice, Matthew Foemmel, Edward Hieatt, Robert Mee, Randy Stafford. Publicado por: Addison Wesley Fecha de Publicación: Noviembre 05, 2002 ISBN: 0-321-12742-0 Páginas : 560

Bruegge, Bernd , y Dutoit, Allen H. Ingenieria de Software Orientada a Objetos Pearson Educación , méxico 2002 Páginas:23-60.